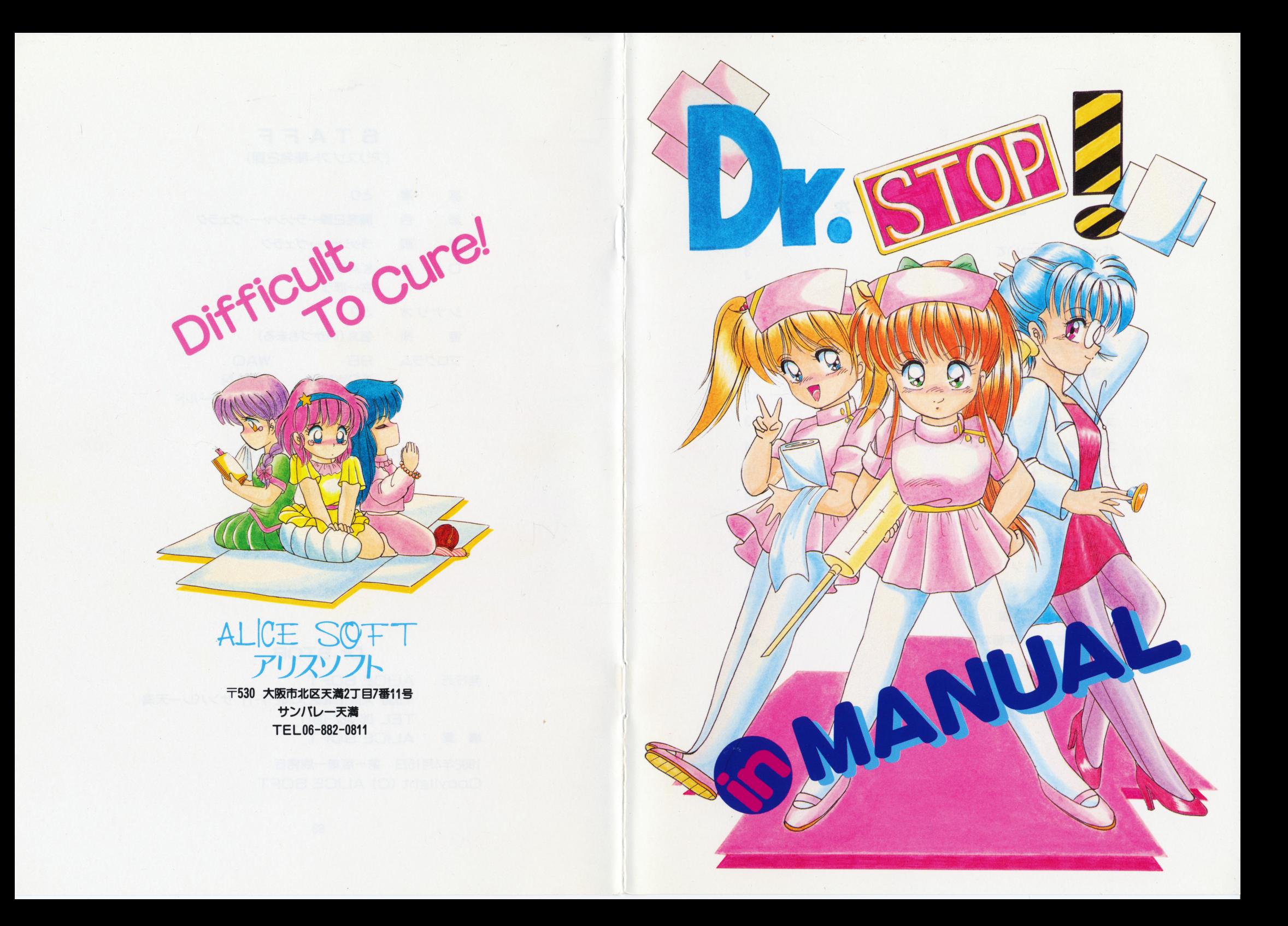

#### STAFF

 $\sim 10^7$ 

 $\mathbf{v}_\mathrm{c}$ 

 $\omega_{\rm f}$ 

 $\sim$ 

 $\mathbf{v}^{\prime}$ 

(アリスソフト開発2課)

### Dr. STOP! 目 次

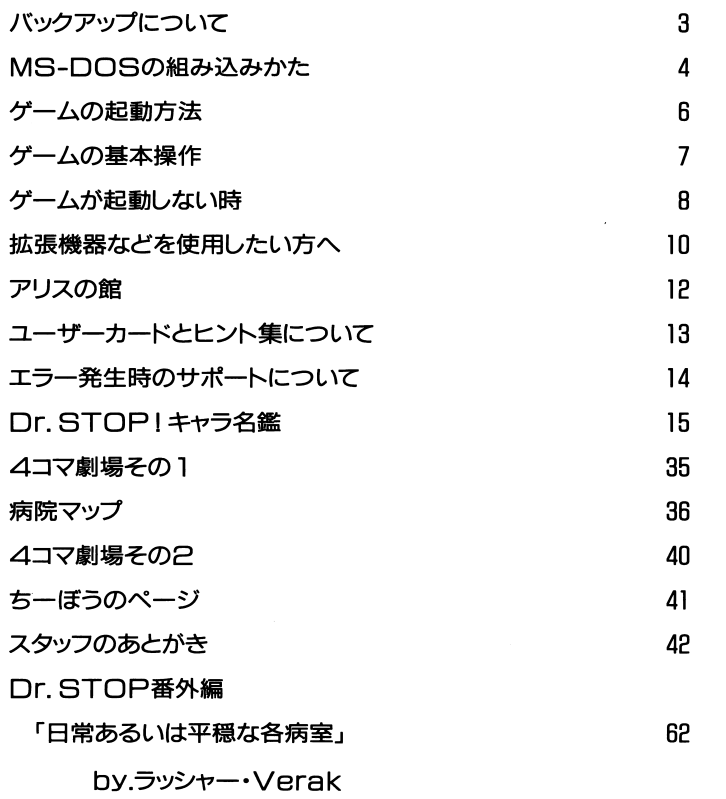

(注)番外編は、裏表紙側からお読み下さい。

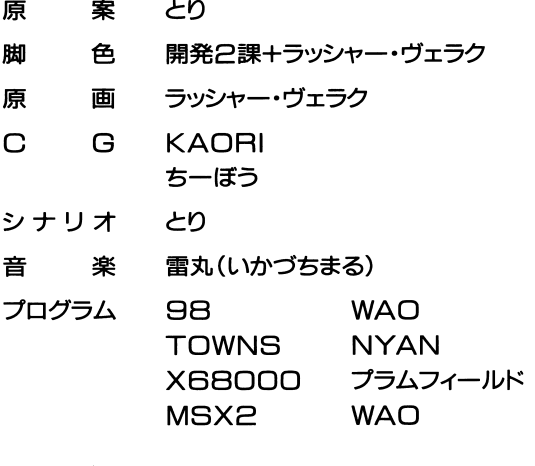

SPECIAL THANKSXXX アリスソフト開発1課

#### 業務の皆様

#### Dr. STOP

発行元 ALICE SOFT 〒530 大阪市北区天満2-7-11 サンバレー天満 TEL 06-882-0811 編 集 ALICE SOFT 1992年4月15日 第一版第一刷発行

Copylight (C) ALICE SOFT

 $\sim 10^{-1}$ 

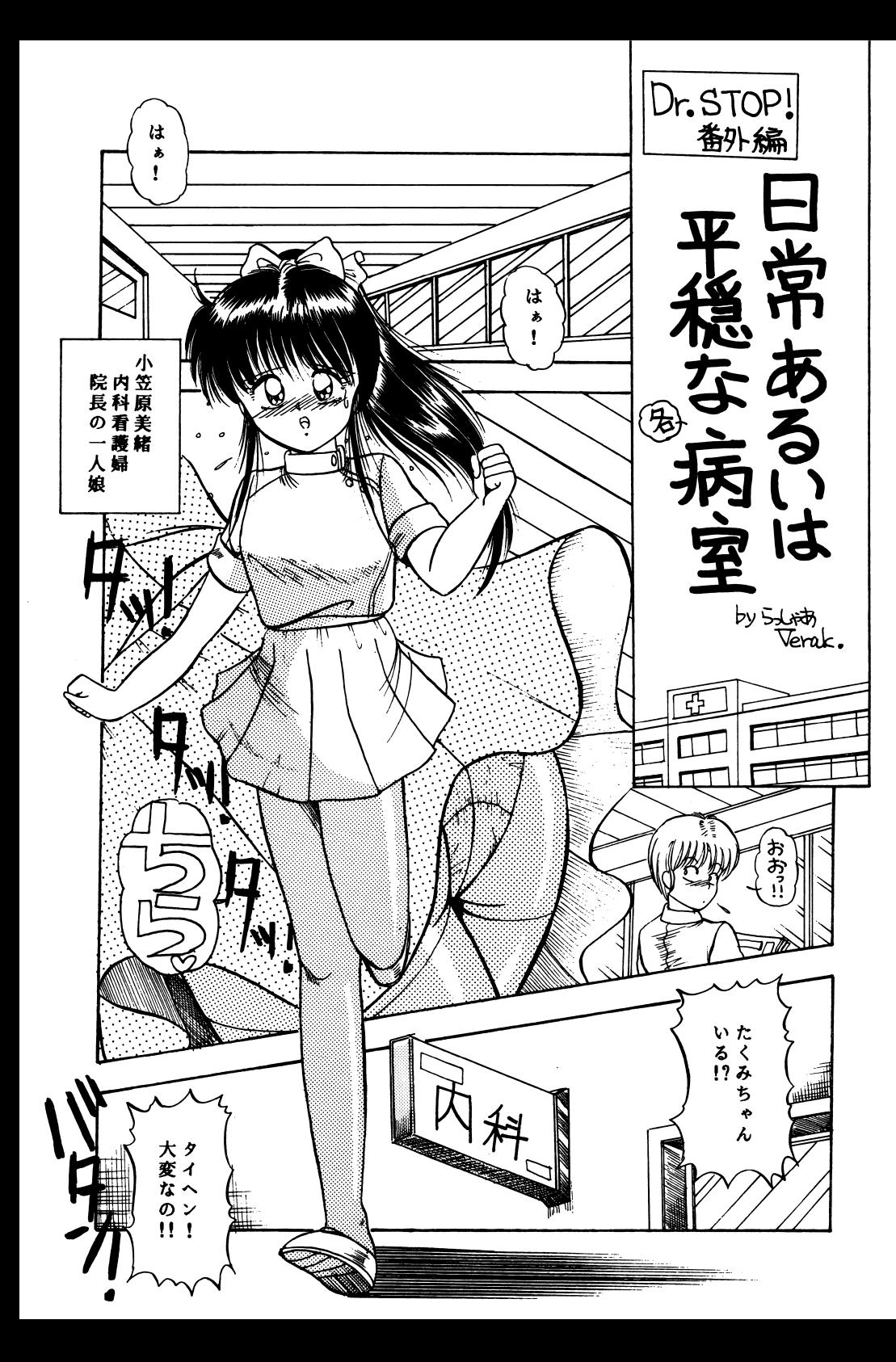

### バックアップについて

ゲームを始められる前に、もしブランクディスク(未使用又は内容の失われ てもいいディスク)に余裕があるのでしたらバックアップを取る事をお薦めし ます。

当社は高級ブランドディスクを使用し、安全性を高めていますがディスクは 些細な事で壊れ安い媒体です。

当社の製品には、プロテクトが一切かかっていませんので、ディスクをたくさ んお持ちの方は、自由にバックアップを取って、さらに安全性を高めて下 さい。

バックアップの取り方は、各機種のマニュアルを参照して下さい。

(PC-9801Vは、MS-DOSを使用してバックアップが取れます)<br>不正コピーはダメですよ。<br>当社の商品には、ユーザー様の不利益になるプロテクトはかけていませんが 違法コピーはしないで下さい。

(自分の遊ぶのをコピーして商品を中古で売るのもダメですよ) ユーザーとソフトハウスが信じ合い安く良質なソフトの時代が来る様、お互 いに努力しましょう。

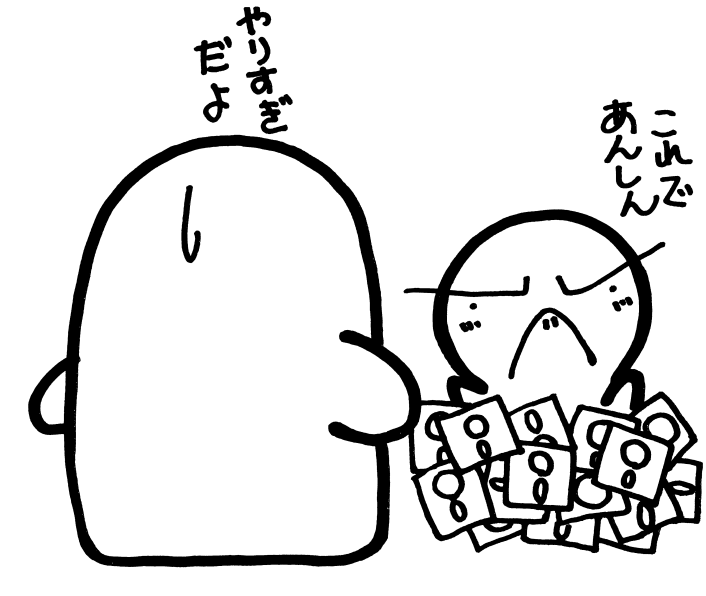

順を示しますのでその通りにしてください。一度組み込んだら2度目からは 組み込まなくても結構です。組み込み可能なMS-DOSのバージョンは3. 10と3.30またはそれ以降です。また、システムDISKを使って作成した運用 DISKもここではシステムDISKと呼びます。(NOTEシリーズやデスクト 1ドライブタイプ(9801UR等)の方は下記のNOTE み込み方の方をご覧ください。

- ●デスクトップタイプ(2ドライブ型)の組み込み方
	- I. AドライブにMS-DOSのシステムDISK STOPやf・9を押して終了してください。A 表示されたらOKです。
- 2. AドライブのシステムDISKをE
- 3. AドライブにDr. STOPのA-diskを入れます。
- 4. A>Iと入力します。(Iは大文字でも小文字でもかまいません)
- 5. エラーメッセージの様なものが出ていなければOKです。 MS-DOSの組み込みが終了しました。A A-disk、B-diskを入れてリセットするとゲームが立ち上がります。
- ●NOTEシリーズタイプ、デスクトップタイプ(1ドライブ型)の組み込み方 (デスクトップタイプは若干違うかもしれません)
- 1. 「HELP]を押しながら電源をONかリセットします。すると、98 NOTEメニューが立ち上がります。
- 2. メニューが出たらモード設定を選んで、
	- ・システム起動装置の指定 II → [RAMドライブ]
	- ・第一ドライブの指定→[RAMドライブ] に設定します。
	- 終わったら「終了」を選んでメインメニューに戻ってください。
- 3. [FD→RAMドライブコピー]を選んでMS-DOSのSYSTEM DISKをRAMドライブにコピーします。
- 4. [システム起動]を選んで立ち上げます。(リセットも可)

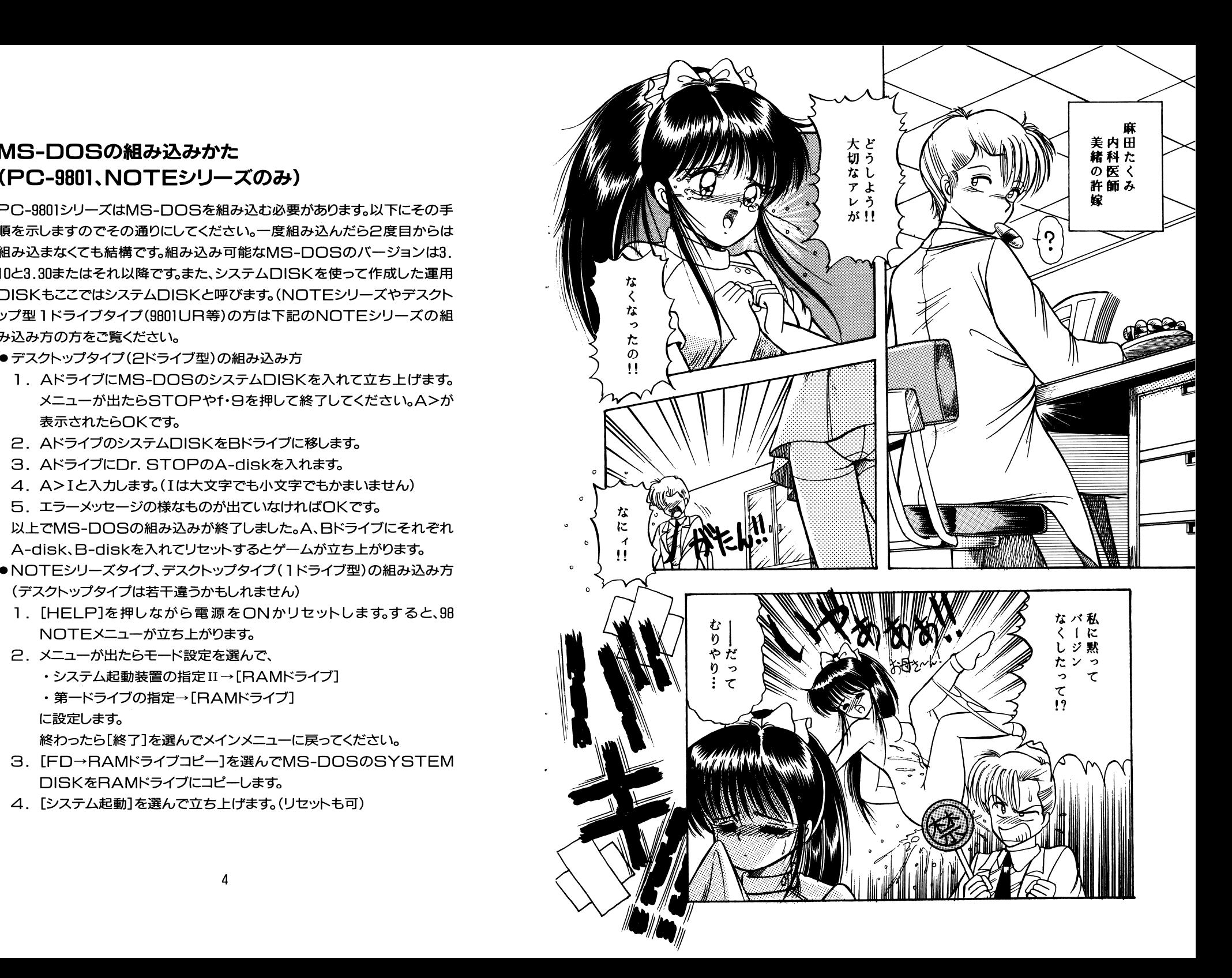

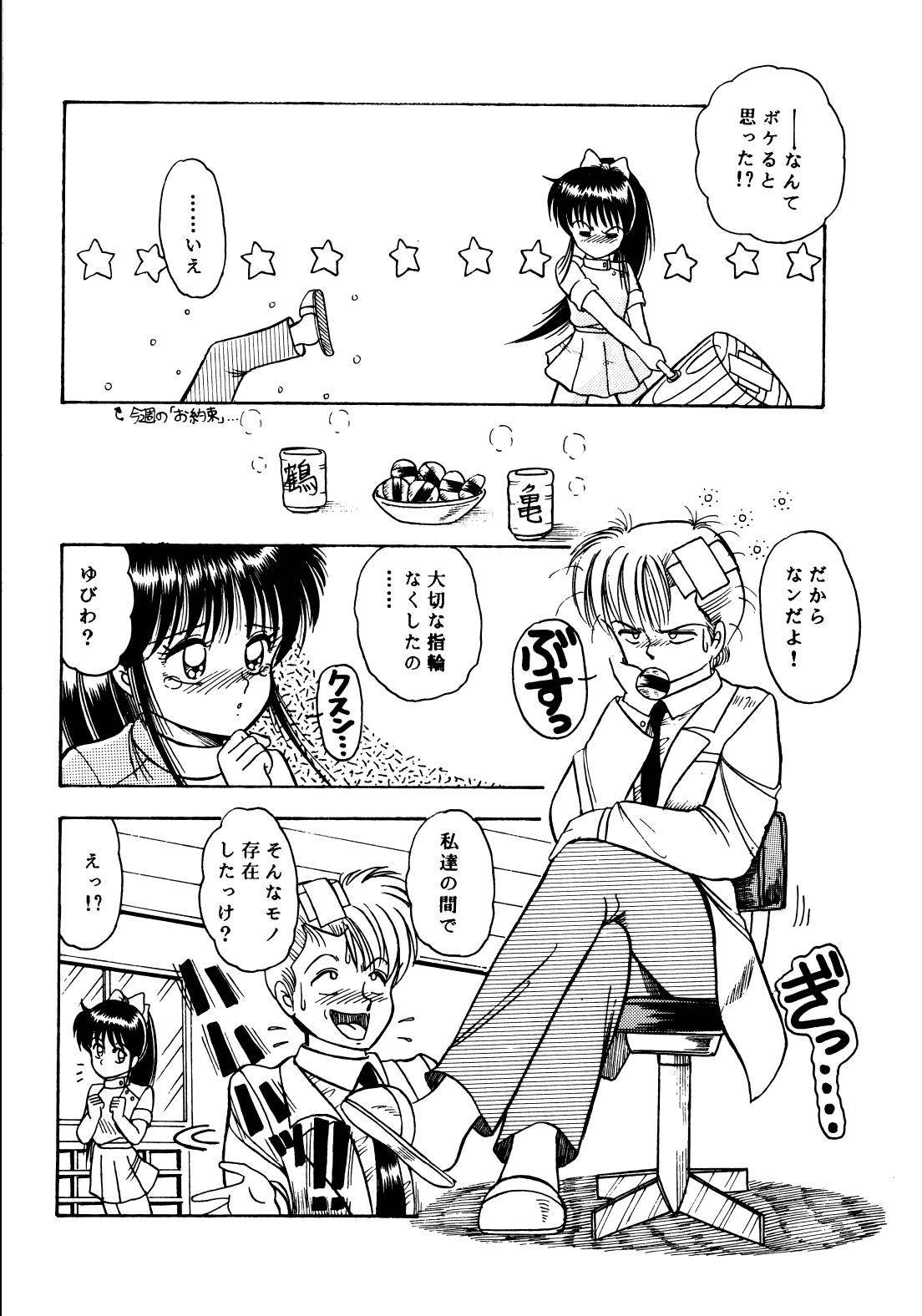

- 5.メニューが出たらSTOP f・Bを押して終了してください。A>が表示されたらOKで昔、
- 6. ドライブにDr. STOPのA-diskを入れます。
- 7. A>B:NIと入力します。(B:NIは大文字でも小文字でもかまいま せん)
- B.エラーメッセージの様なものが出ていなければOKです。

以上でMS-DOSの組み込みが終了しました。ゲームをするにはAdiskを円A Mドライブへコピーする必要がありま昔、

### RAMドライブへの組み込みかたCNOT Eシリーズのみ)

NOTEシリーズはA-diskを円A Mドライブへコピーする必要があります。コピーするには以下のようにしてください。

(2回目からは 1~日は不要です。こ乙から始めてください。また、他のソフトを使用したりバッテリーが切れたりしない限りはA-Bも不要で電源を入れるだけで始まります。)

- A. [HELP]を押しながら電源ONかリセットします。
- B. [FD→RAMドライブコピー]を選んでDr. STOPのA-disk A Mドライブにコピーします。
- C. B-diskをドライブに入れ、リセットをします。
- 注意:ドライブの指定を変更された場合、Eの[モード設定]をやり直してください。

以上でゲームがスタートしま昔、

### ゲ<sup>ー</sup><sup>ム</sup><sup>の</sup><sup>起</sup><sup>動</sup><sup>方</sup><sup>法</sup>

● PC-9801、X68000、FM-TOWNSの場合

ドライブAlA-disk、ドライブBlこはB-diskをいれて、リセットをして 下さい。 Aドライブは PC98Dl : lドライブ

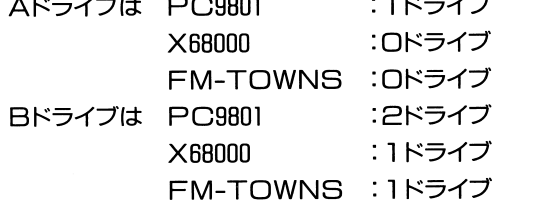

98版の方で、初めて立ち上げる方は(買ってきてすぐの方)は別記のMS-DO Sの組み込みが必要です。

#### ●MSX2の場合

A-diskをAドライブにいれて、リセットして下さい。

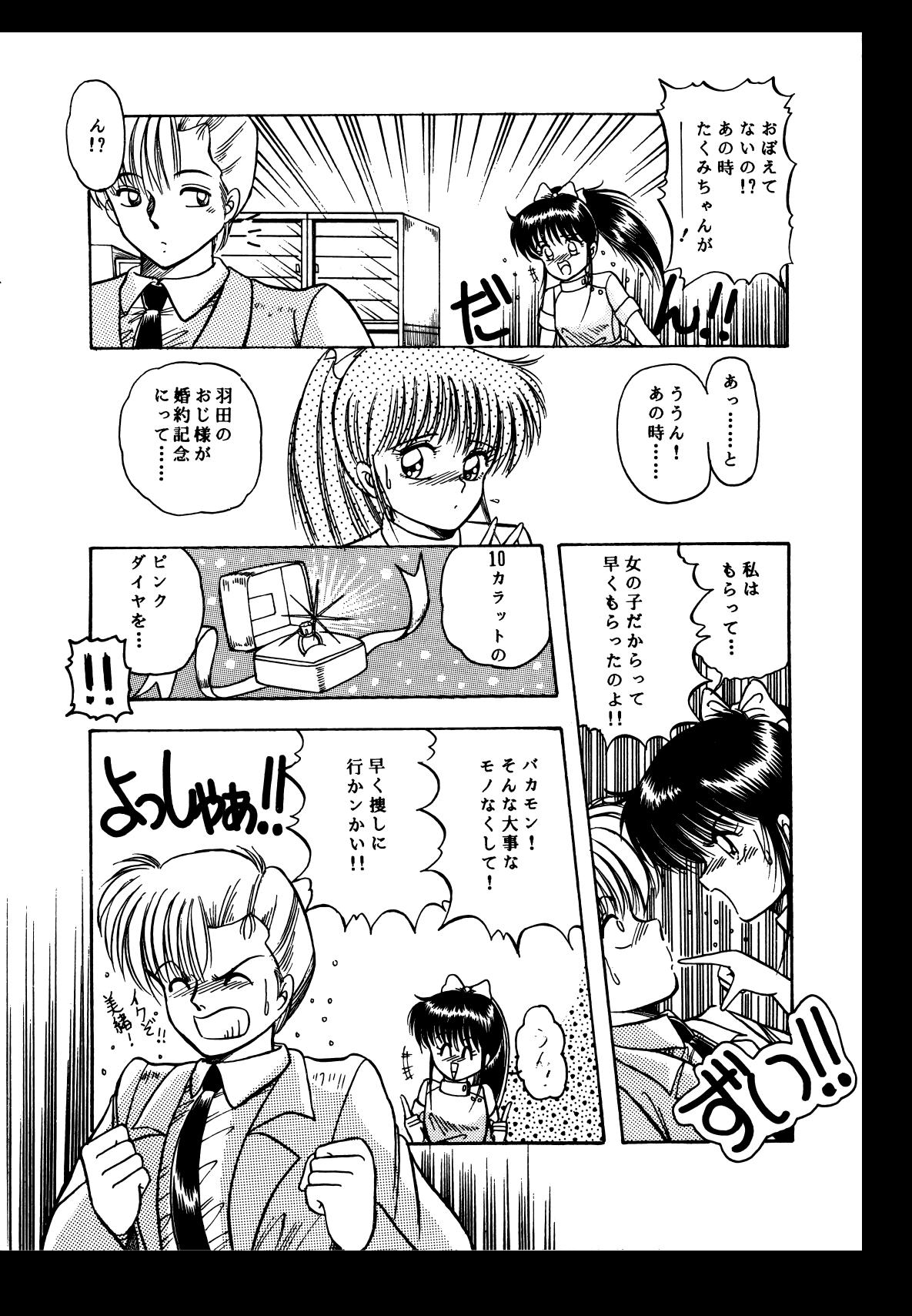

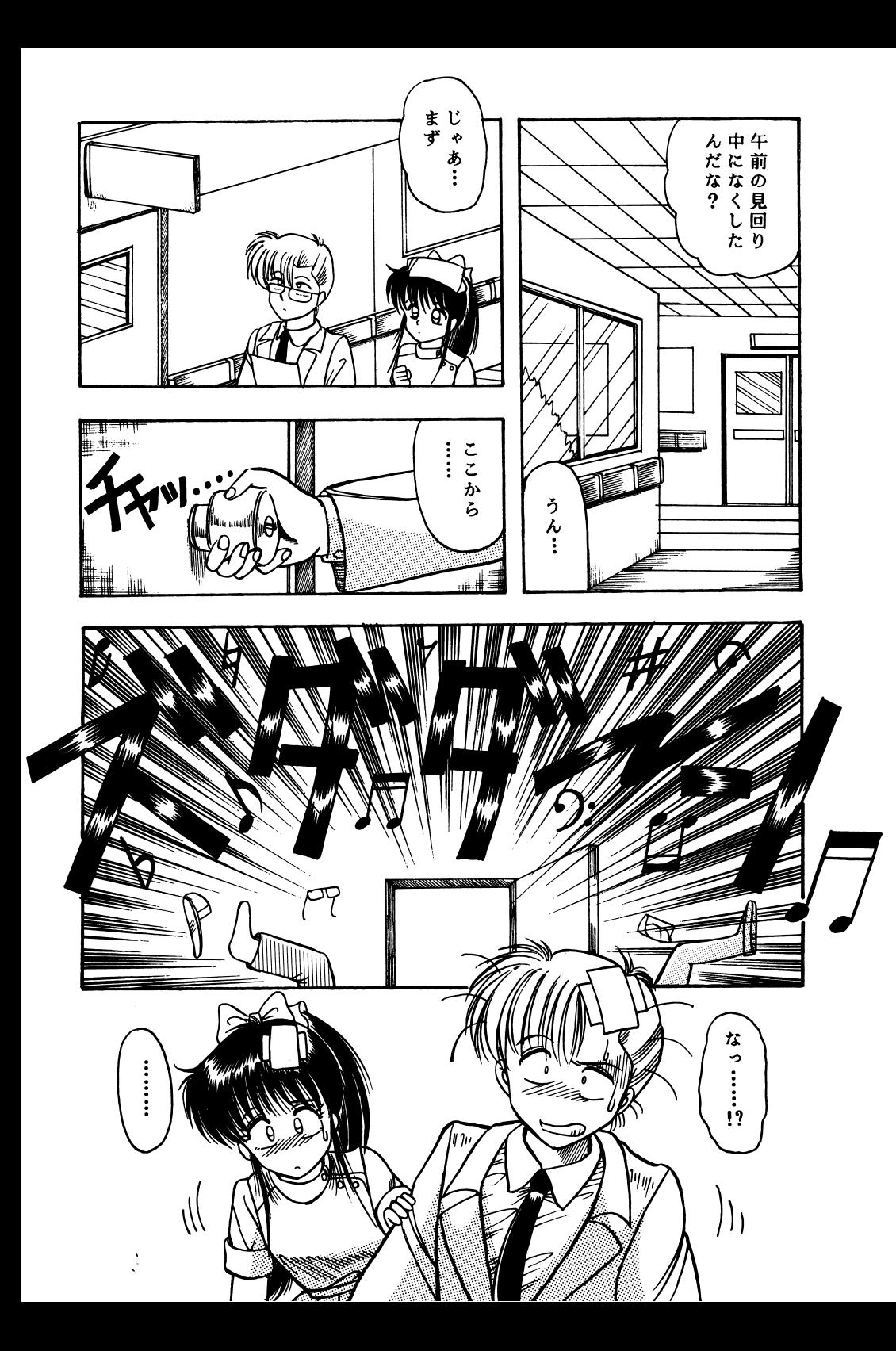

ゲームの基本操作

 <sup>ゲ</sup><sup>ー</sup><sup>ム</sup><sup>の</sup><sup>基</sup><sup>本</sup><sup>操</sup><sup>作</sup> Or.STOP!ま、キーボード、ジョイパッド、マウスなどを使って、プレイする 事が出来ます。(機種により異なります)

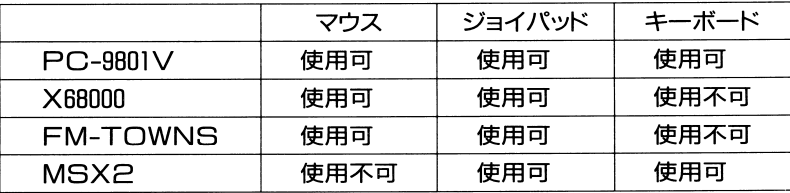

 $\frac{1}{2}$ 

Aボタン:キーボード(リターン) マウス(左)

Bボタン:キーボード(スペース) マウス(右)

選択肢モードでは、カーソルを動かしてAボタンで選択します。

Bボタンは、キャンセルとなりますが、場面によっては、使用出来ない時もあ ります。 ります。

●ゲームのセーブとロードについて

 $\epsilon$  -  $\epsilon$  (see  $\epsilon$  -  $\epsilon$  ) and  $\epsilon$  and  $\epsilon$  and  $\epsilon$  and  $\epsilon$  and  $\epsilon$  is the set of  $\epsilon$ 

セーブというコマンドがありますので、お好きな番号の所にセーブして下 さい。

ロードは、ゲームの立ち上げ時に行う事ができます。

ゲームの途中では、ロードが出来ませんので、その場合はリセットボタン を押してから行って下さい。

### ゲームが起動しないとき……

ゲームが起動しないときやおかしな症状がでるとき「バグだ」「ディスクが壊 れている」と思って送り返す前に以下の点をまずチェックしてみてください。 これは実際送り返されてきて、製品に異常がなくそのまま返送したケースで 多かった内容の事例です。

- No system filesと表示される。(PC-98のみ) .STOPではMS-DOS >MS-DOSを組み込んでください。
- ●途中まで立ち上がって数字などとともにOut of memorvと表示さ れる。
- >ハードディスクやMOドライブを何台もつないでいたりしていません か?何台もつないでいると口口S上で使えるメモリ容量が減少します のでCONFIG.SYSのfilesやbuffersの数値を減らしてくださ い。それでもだめなときはHDDやMOをはずすか電源を落としてくだ さい。
- ●キー入力が異常でゲームが出来ない
- >アナロク'ジョイスティックなどがささっていません力、? ささっていると正常にゲームが出来ませんのでアナログジョイスティッ クを抜くか、デジタルモードに切り替えてください。
- ●キー入力が出来ない(TOWNSのみ)
- >ジョイパッドとマウスが逆にささっていたりしませんか? 左側にパッド、右側にマウスをさしてください。
- 文字が出なくて棒の様なものが表示される(MSXのみ) >漢字BOMが無いとこのような症状が出ます。漢字BOMを装着してく ださい。
- ●画面がちらちらする(MSXのみ)
- >当ソフトは縦の解像度が倍になる「インターレースモード」を使用してい ます。バグではございません。また、雑誌などの写真と綺麗さが違うとい う方もいましたが、そういう写真などはRGB入力した物の絵ですので それはディスプレイの違いによるもので、バグではございません。

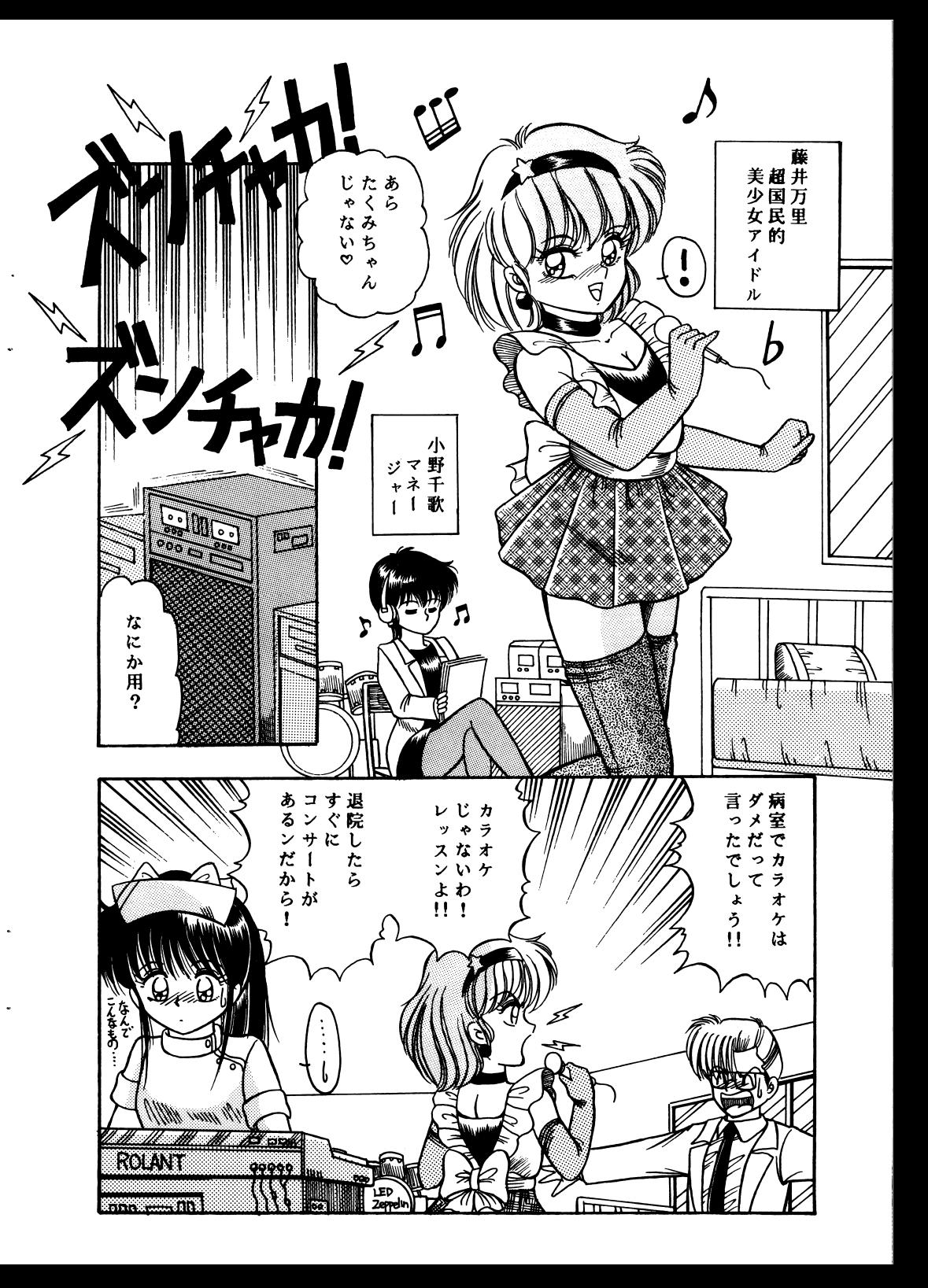

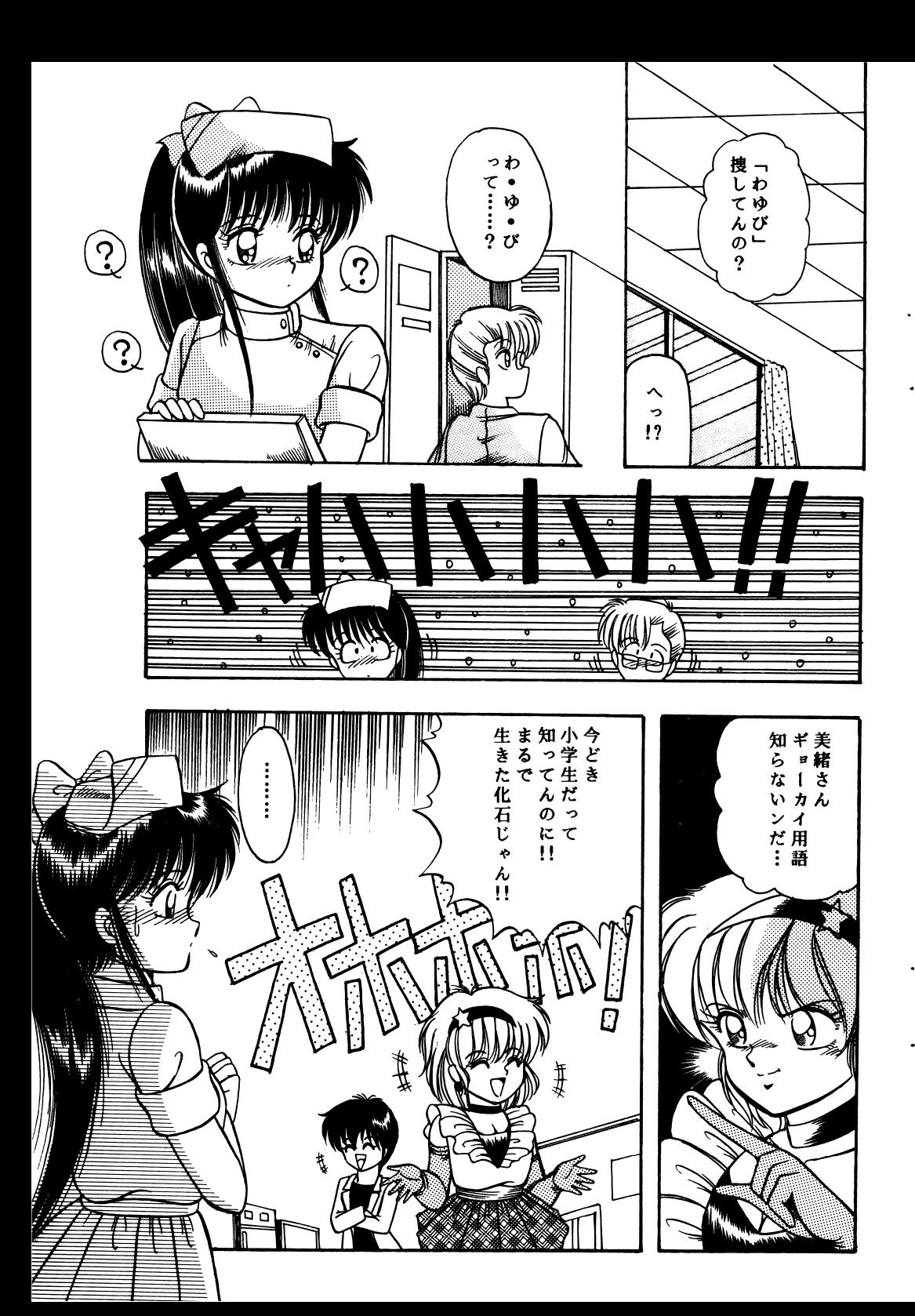

#### ディスクを破壊のパターン

MS-DOSの組み込みやパックアップを取ろうとして口ISKを破壊してしまう方もいます。このような場合の症状はこうなることが多いですのでチェッ クしてください。自分で破壊してしまった場合の修理は有償となりますので注意してください。

フォーマッ卜してしまった場合

- ●フォーマットされただけのDISKで何も入っていない。立ち上げるとNo system filesと出る。
- ●システムだけ入っていて立ち上げるとA>と出て止まる。 フォーマットとはDISKの中身をきれいに消してしまうコマンドです。

#### ックアップの手順を間違えて破壊した場合

- ●ゲームDISKにバックアップのツールがそのまま入っている。
- ●消されてしまうはずのDISKの内容がゲームDISKに入っている。 上の二つはいわゆる「逆コピー」です。これも完全に元の内容は消されています。途中で気付いて止めた場合でも確実に一部破壊されています。フォーマットやコピーミスはほとんどの場合致命的なミスとなりますので、ほとんと、復活は不可能ですミ当社の製晶は出荷時はプロテクトノッチは書き込み可能の状態ですので、3.5インチならば穴のあいた状態に、 5インチならば光の通さないシールを貼れば書き込み不可になります。

## 拡<sup>張</sup><sup>機</sup><sup>器</sup><sup>な</sup><sup>ど</sup><sup>を</sup><sup>使</sup><sup>用</sup><sup>し</sup><sup>た</sup><sup>い</sup><sup>方</sup><sup>ヘ</sup> (for tecnical)

ここに書いてあることは解る人だけ行ってください。これに関する一切の質問 は受け付けておりません。また、 HODへ<sup>の</sup><sup>イ</sup><sup>ン</sup><sup>ス</sup><sup>ト</sup><sup>ー</sup><sup>ル</sup><sup>な</sup><sup>ど</sup><sup>は</sup><sup>御</sup><sup>自</sup><sup>分</sup><sup>の</sup><sup>責</sup> 任で'行ってください。いかなる被害がおきた場合でも当社に責任はないもの とします。

PC-9801とX68000はハードディスクなど拡張機器に対応しています。ハー ドディスクなどに入れますとアクセスが非常に高速になり、スムーズなゲーム 進行が可能となります。

インストールはHODのパーティションにディレクトリを作り、そこにすべて のファイルをコピーし、起動パッチを作ることで完了します。autoexec. batを参考にして以下の部分を書き換えてください。

- PC-9801シリーズの場合(Aドライブ登録例)
- dri AA A~B-diskまでの各ドライブを指
- adv A 定する。 起動ドライブを指定する。(セーブデ ータもこのドライブにセーブされる)
- X68000シリーズの場合(Aドライブ登録例)
- adv AAA 一<sup>番</sup><sup>先</sup><sup>頭</sup><sup>の</sup> Aは<sup>起</sup><sup>動</sup><sup>ド</sup><sup>ラ</sup><sup>イ</sup><sup>ブ</sup><sup>を</sup><sup>指</sup> 定する。
	- 二番目以降でA〜B-diskまでの
	- 各ドライブを指定する。

また、98版は登録のための簡易バッチファイルがついています。これは、 HODのパーティションが二つ以内の場合のみ有効で、 Cドライブから登録 する場合に有効です。Cドライブ>Aドライブ用がad.batでCドライブ> Bドライブ用がbd.batです。

その他に98版はメモリをぎりぎりまで使っていますので、FEP (漢字入力シ ステム)などを登録してあると動かないことがあります。メモリを出来るだけ 広く空けて御使用ください。これは主lconfig.sysによって登録されてい ますので、そちらを編集してください。buffers filesを<sup>減</sup><sup>ら</sup><sup>す</sup><sup>の</sup><sup>も</sup><sup>有</sup><sup>効</sup> です。また、拡張メモリがあった場合でもこちらでは一切使用しませんのでそ

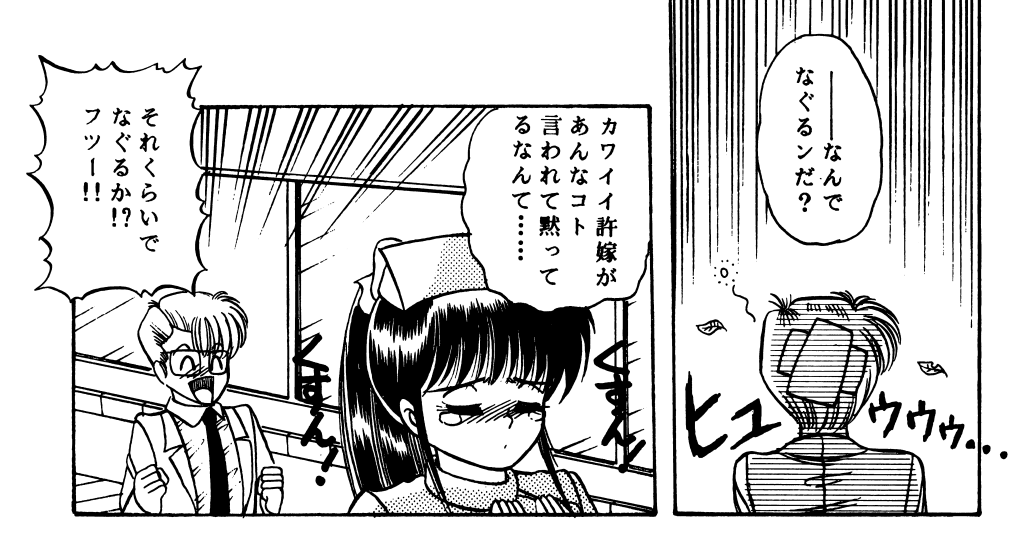

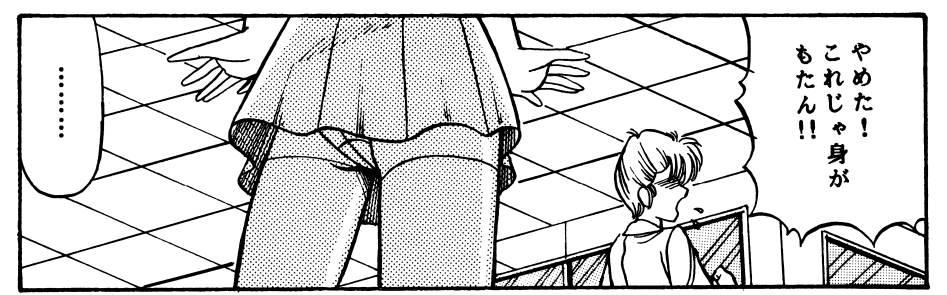

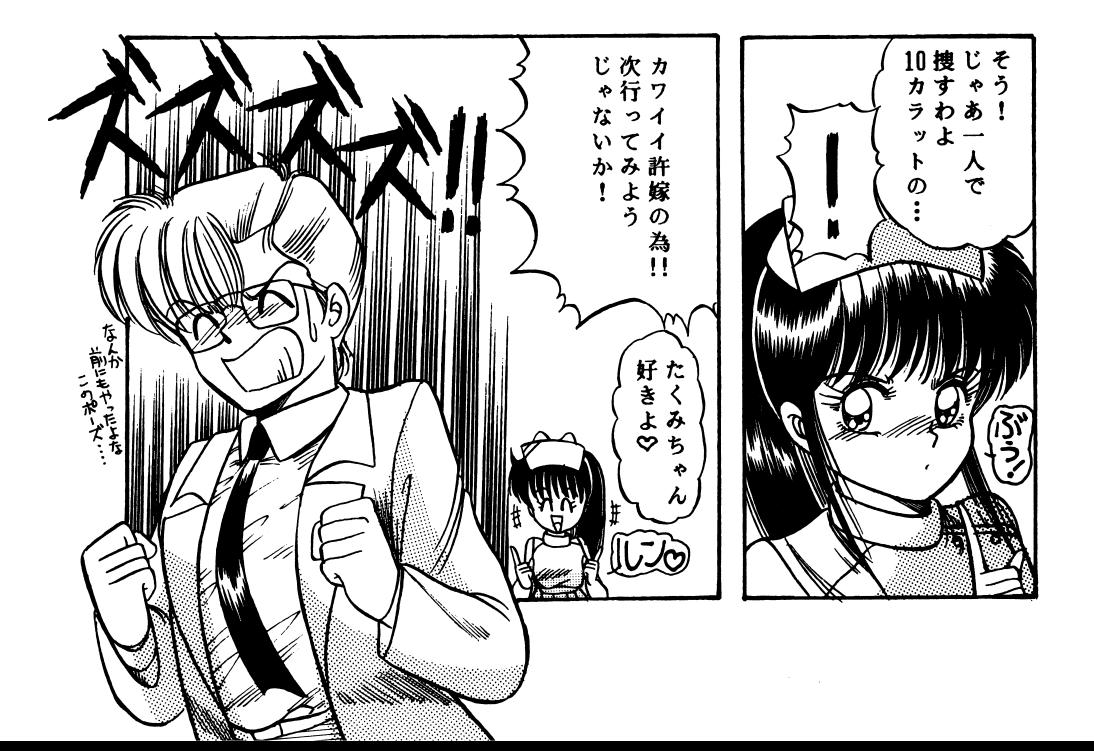

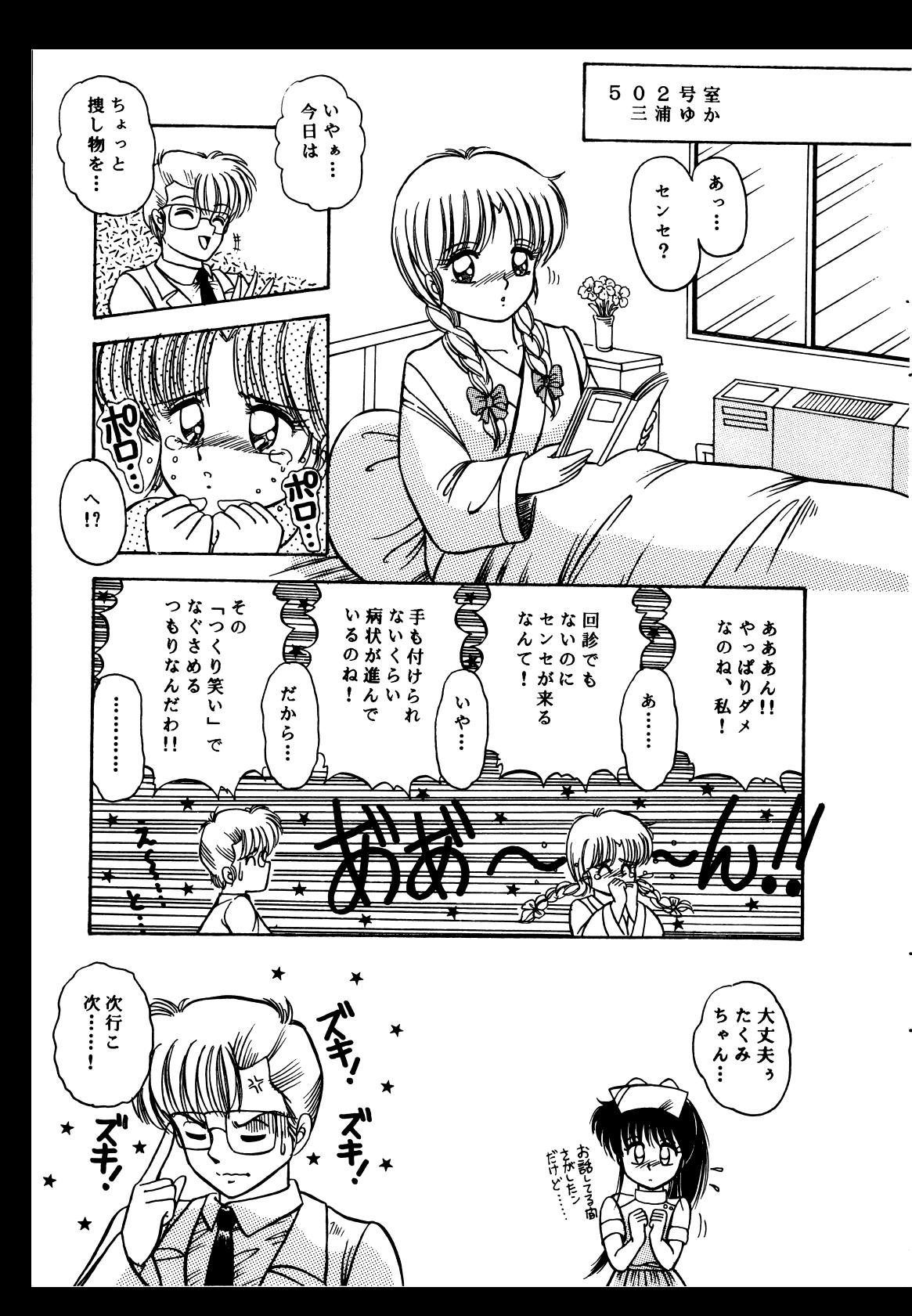

れを使用するドライバーなどを組み込んでみるのも快適にゲームするのに 有効だと思います。98ならFAや口Aなどのマシンは始めから1Mのプロテ クトメモリがついていますのでキャッシュドライバーを付けるだけでずいぶん とアクセスが減ります。その他のマシンでもバンク、EMS、プロテクトと、種 類を問わず組み込めますのでメモリが許す限り組み込むことをお薦めし ます。

これも98の方への注意ですが、大容量HDDやMOなどを何台もつないだ りして、64Kb以上のパーティションをいくつも作っている方がいますが、メイ ンメモリが非常に減りますので、起動できない恐れがあります。不必要なデバ イスの電源を切って起動してください。

#### 98版のサウンドボードについて

Dr.STOPに入っているサウンドドライバーはINTOに対応しており、 INTOにしか対応していないマシンでも御利用できます。割り込みは INTO、INT4、INT5、INT6の全てに対応しています。また、BIOS-ROMは使用しておりませんので、EMSのページフレームをC000hに取り ましても正常に動作します。また、ボードのポート変更にも対応しています。 088h、08ahにサウンドボードがあるとそちらが優先されます。これで、UV シリーズなどの内臓サウンドボードが外れないマシンでもサウンドボードが 御利用できます。

### アリスの館

「皆さん。こんにちは。アリスです。 [Dr.STOP]を買って頂いて、嬉しいです。 ありがとうございました」 「がーがーーーがががーーーーげろげろげろ」 「カラスの諭吉も、喜んでいます。」

このお話は、お医者さんのお話です。 こんな事をしたら、医法違反だとか、こんな事、医者はしないとか、堅い事を 言わないで、奇想天外なドクターストーリーをお楽しみ下さい。 今回は、アリスソフトのニューシステムです。 テキストアドベンチャーモード+ビジュアルシーンモード。 貴方のお気にめす事を祈りつつ……

では、また会える日を楽しみにしています」 「かーーかーーーかーーーげーーげろげろ」

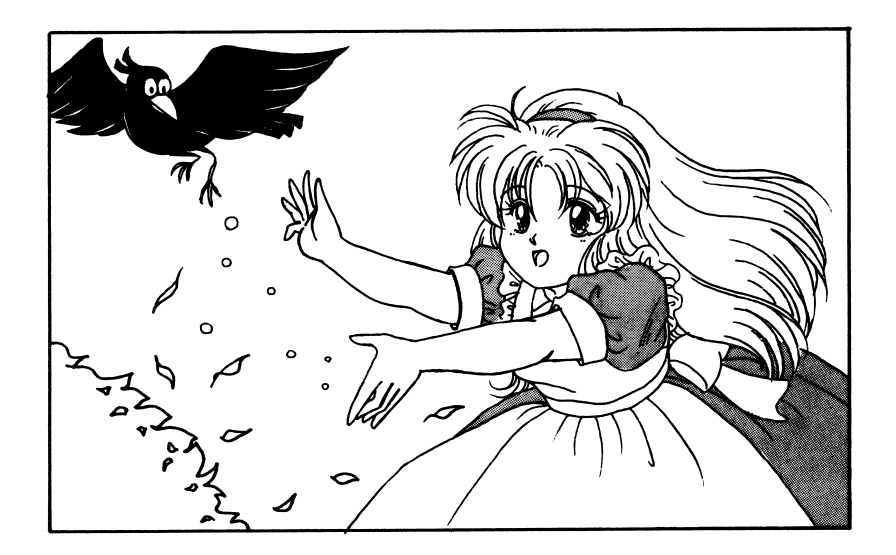

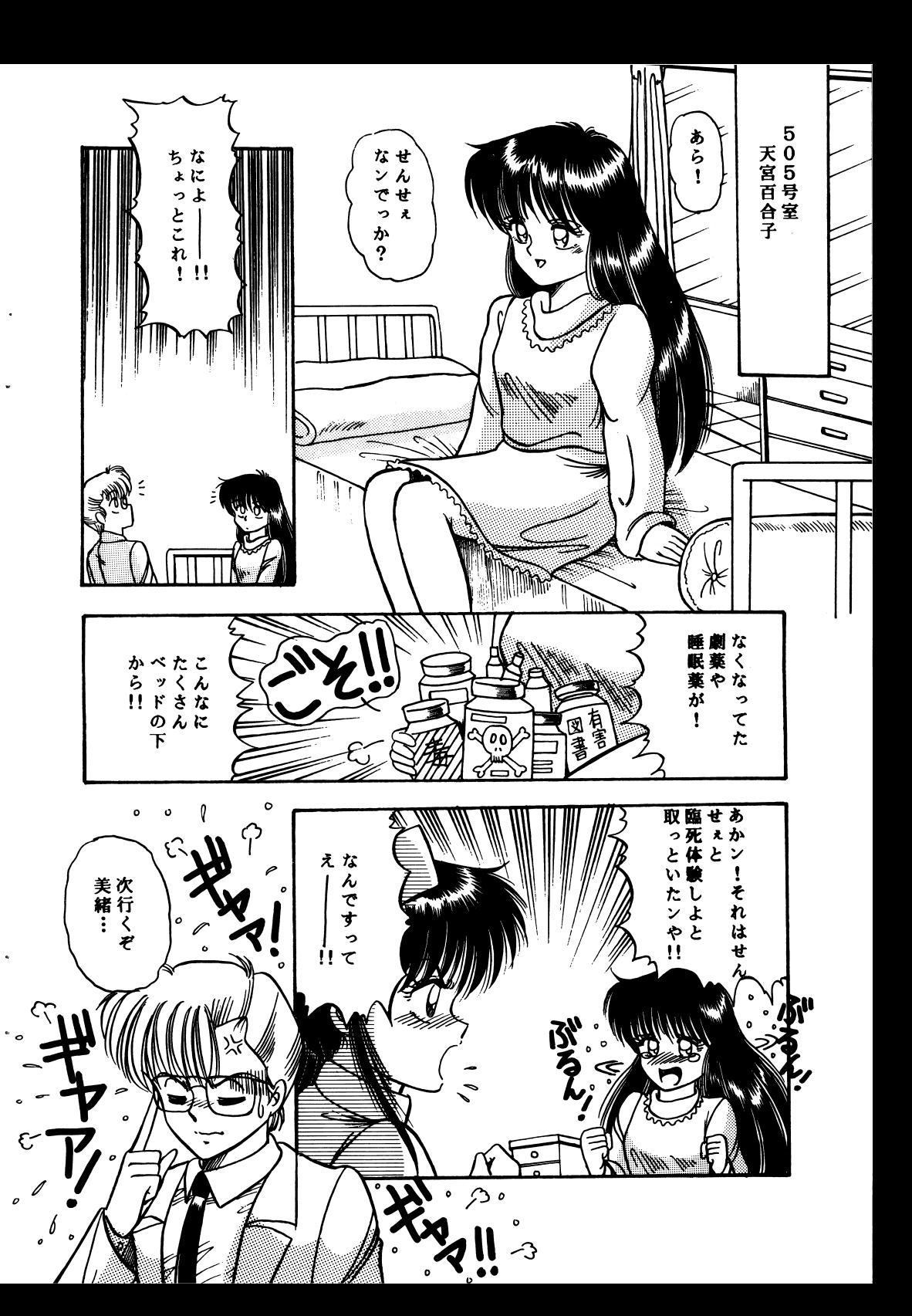

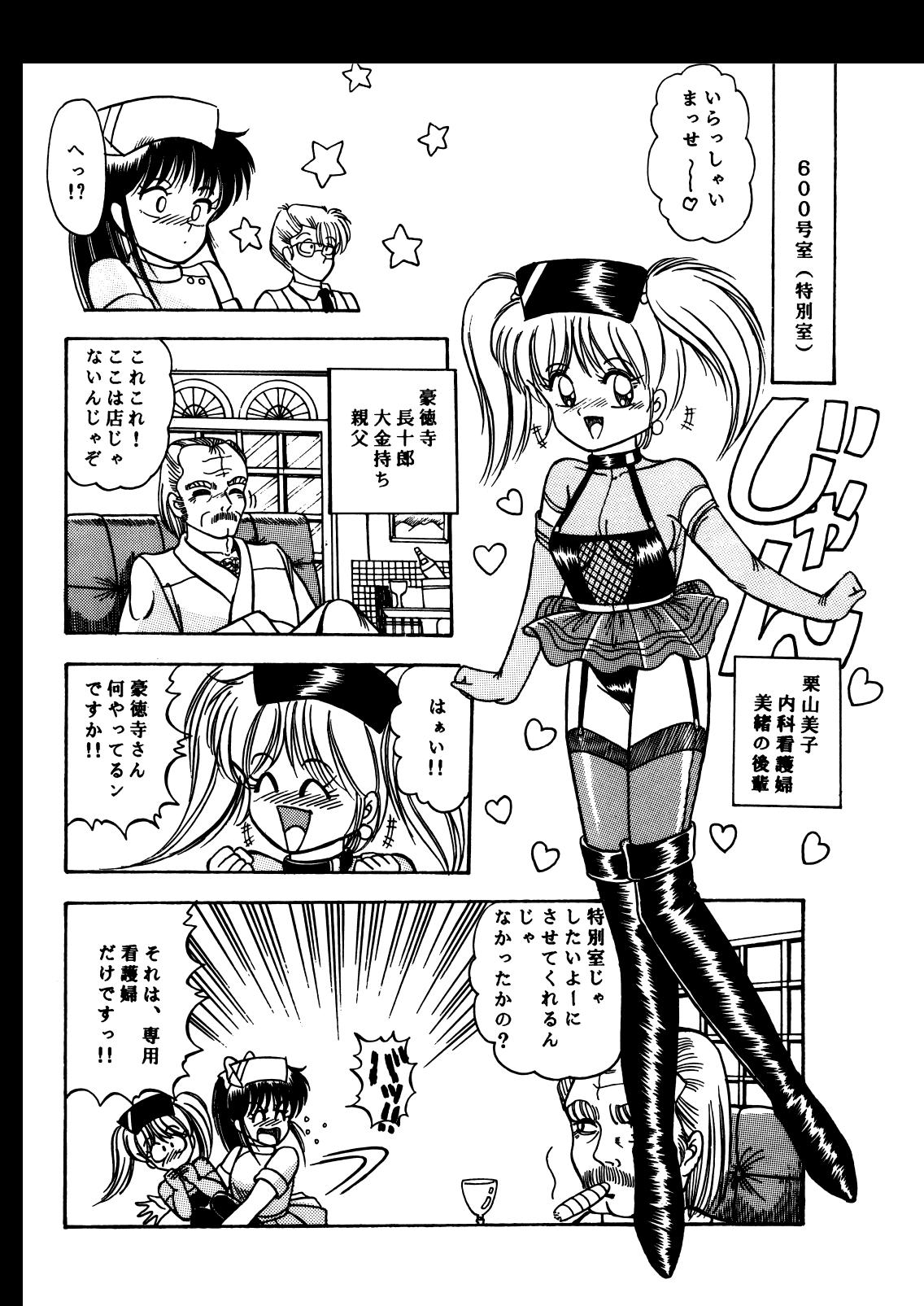

### ユーザーカードについて

パッケージに同封されているユーザーカードに、ご意見をお書きの上で、当 社までお送り下さい。

アリスソフトと致しましては、出来る限りユーザー様のご意見に、添ったソフ ト作りをしていくよう努力していきたいと思っています。

貴方の率直なご意見をお聞かせ下さい。

ユーザーカードを送付下さった方々の中から抽選で数名様に、アリスソフト 特製テレフォンカードをプレゼントさせて頂きます。

### ヒント集について

ゲームが思う様にとけなくなった場合は、ヒント集をお申し込み下さい。 ゲームパッケージに同封されている「Dr.STOPユーザーカード」の表下 部分(点線より下の部分です)が、申し込みカード兼、宛名カードになってい ます。

ここに必要事項(郵便番号、お名前、ご住所)を、ボールペン等、簡単に文字が 消えない筆記道具でお書き下さい。

これらが正しく明記されていませんと、郵便事故等の可能性につながります ので、ご注意下さい。

送料手数料として、200円を同封下さい。

無記名為替、又は切手でお願いします。(現金書留でも結構です)

(現金でお送りになる場合は、必ず、書留でお願いします。

普通郵便で現金を送る事は、法律で禁止されています)

上記のものと、代金を同封して、アリスソフトへお送り下さい。

表下部分を切り取ったもの(アンケート部分のないもの)と、代金のみ、もし くは、アンケート部分のみと、代金をお送りになられても、ヒント集は発行出 来ません。ご了承下さい。

ヒント集発送開始は、1992年5月中旬から下旬の予定です。

申し込みが殺到いたしますと、発送が送れる可能性があります。ご了承下 さい。

お申し込みになられて、2ヶ月以上経ってもヒント集が届かない場合は、郵 便事故等の可能性がありますので、その場合は、こちらにご連絡下さい。

 $13$ 

### エラー発生時のサポートについて

ゲームを使用中に暴走したり、動かなくなったりとゲームの進行が出来ない 状態になりましたら、アリスソフトまで電話にてご連絡下さい。

その際、こちらが症状を正確に掴む為に

使用ソフト、

使用機種(周辺機器を付けていればそれも)

どの様な状態で起こったか(詳しくお書き下さい)

等<sup>を</sup><sup>お</sup><sup>教</sup><sup>え</sup><sup>下</sup><sup>さ</sup><sup>い</sup>。<sup>そ</sup><sup>の</sup><sup>上</sup><sup>で</sup><sup>こ</sup><sup>ち</sup><sup>ら</sup><sup>で</sup><sup>状</sup><sup>態</sup><sup>を</sup><sup>判</sup><sup>断</sup><sup>し</sup><sup>て</sup><sup>処</sup><sup>置</sup><sup>さ</sup><sup>せ</sup><sup>て</sup><sup>い</sup><sup>た</sup><sup>だ</sup><sup>き</sup> ます。

また、ご使用上でのミス等でディスクを壊された場合は、総てのディスクと修 復代として10凹円(無記名郵便小為替)をお送り下さい。修復した上郵送で お返し致します。

その際、

使用ソフト、

使用機種(周辺機器を付けていればそれも)

どの様な状態で、起こったか(これを特に詳しく)

貴方のご住所、お名前、電話番号

等を、詳しく書いたメモを同封下さい。

このメモがない場合、修復が不可能となったり、返送不可能になり、保留状態 となる事があります。

必す、お入れ下さい。

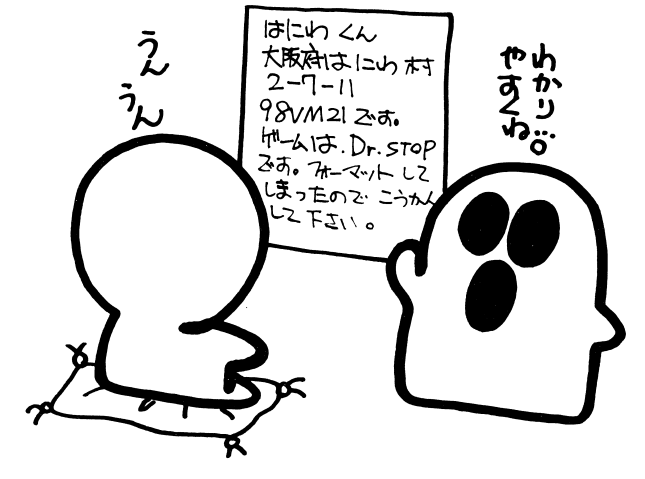

14

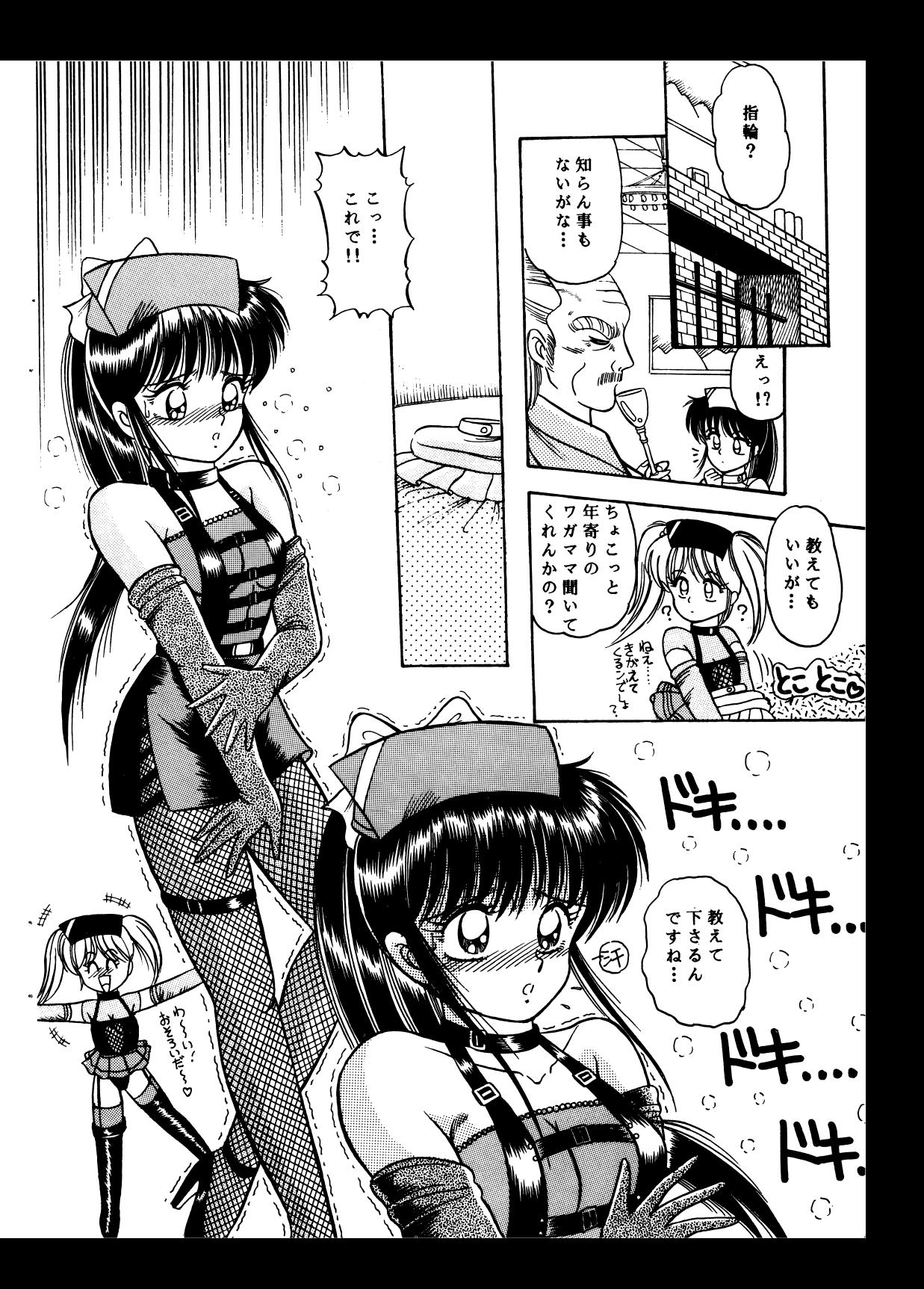

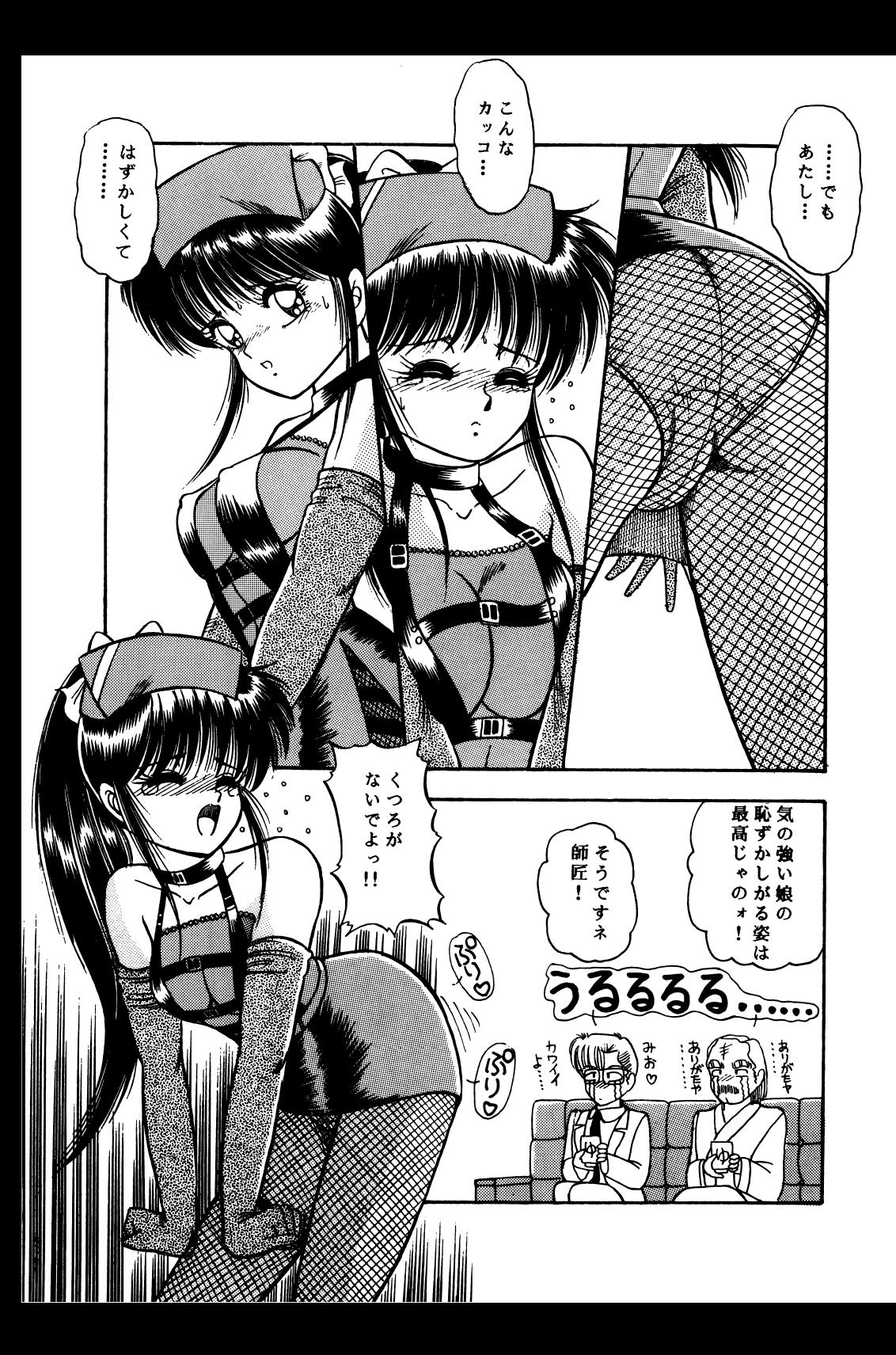

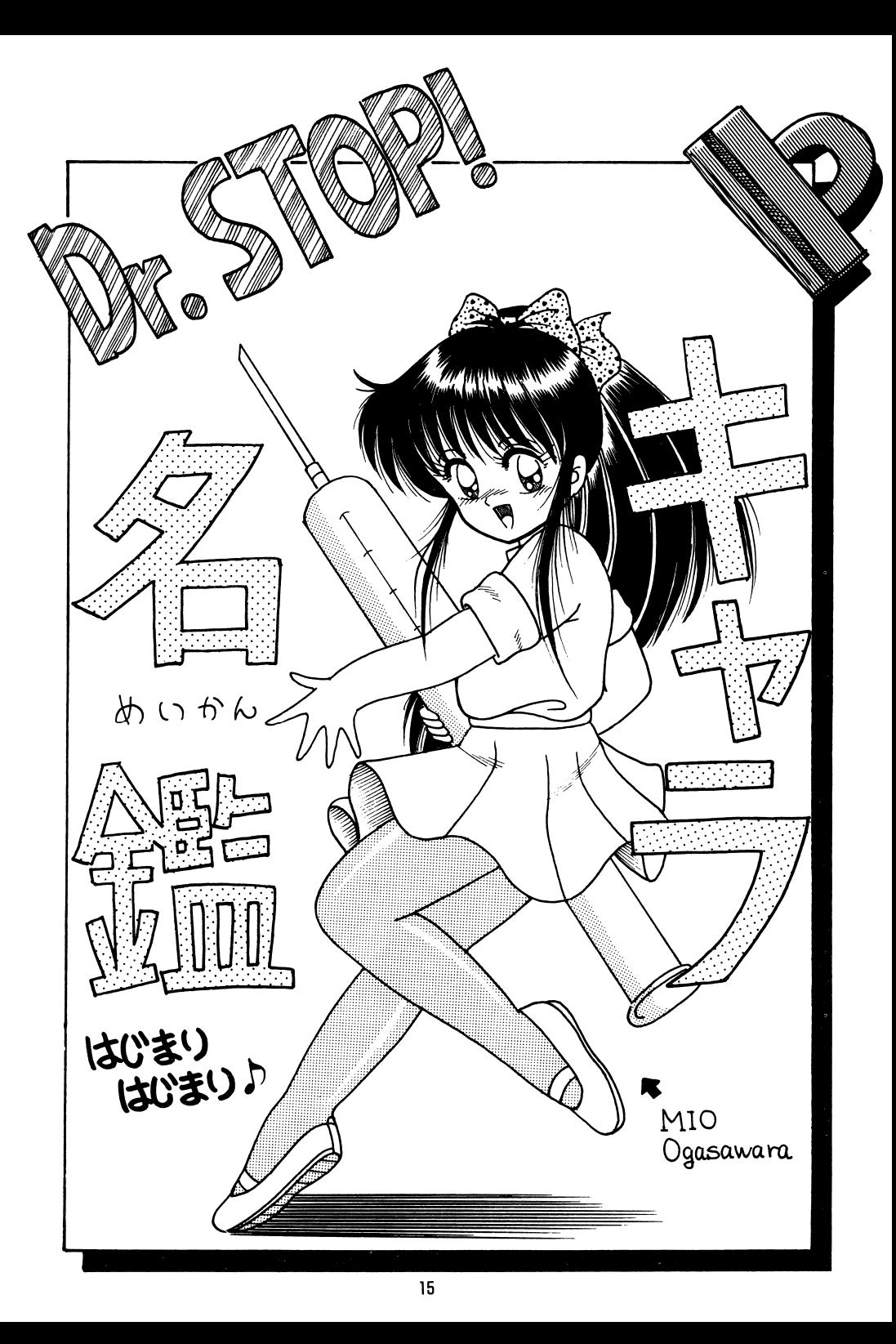

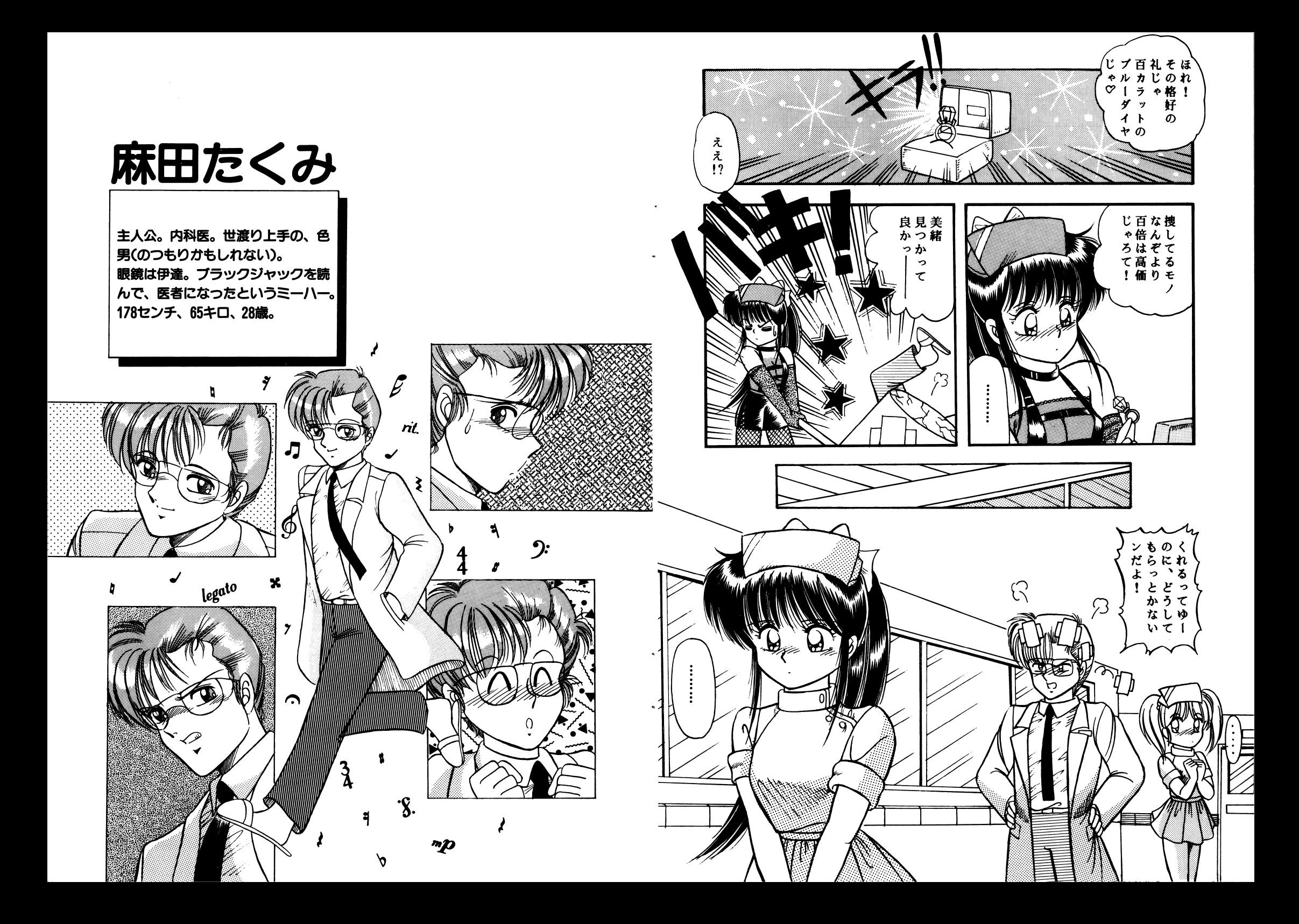

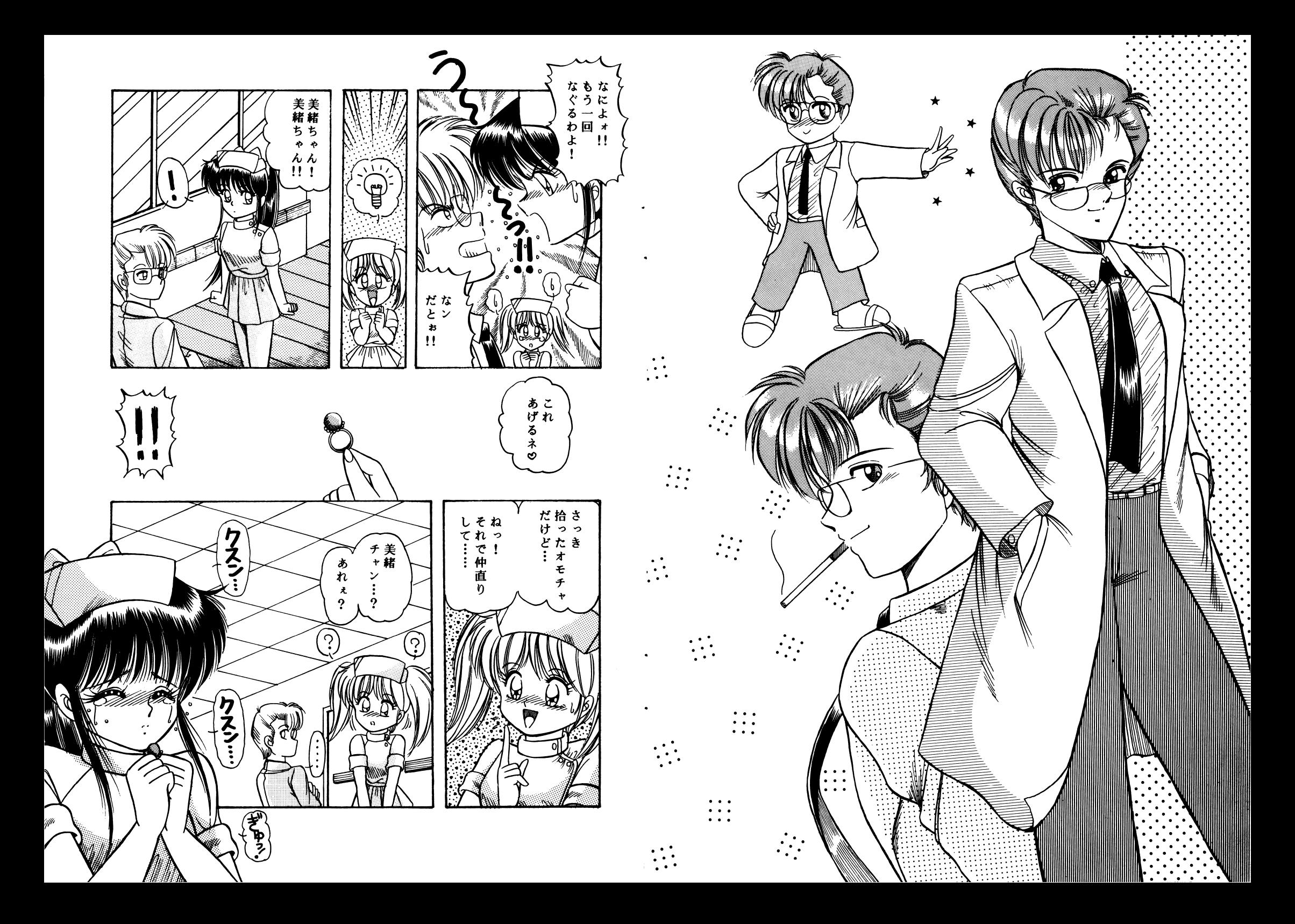

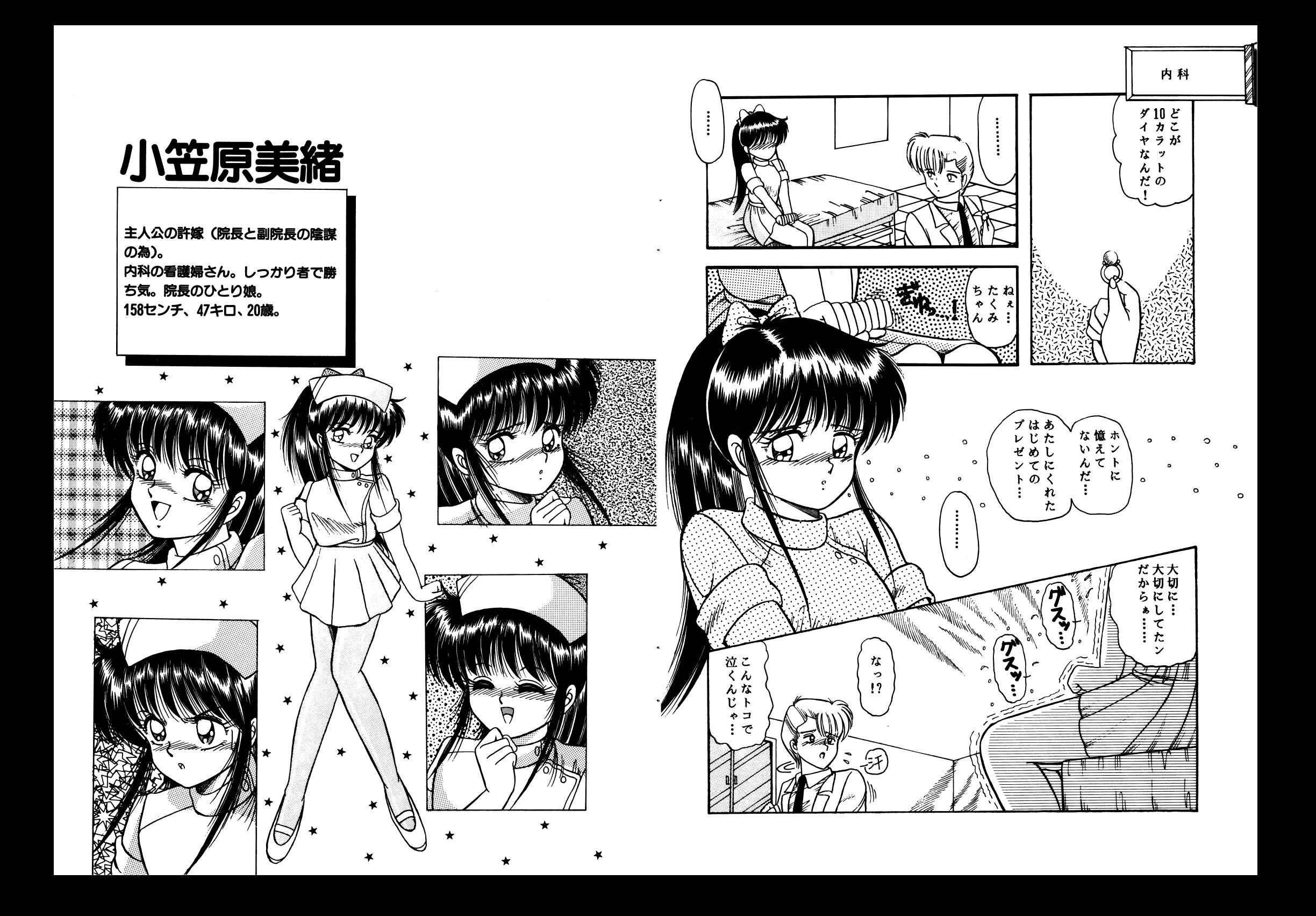

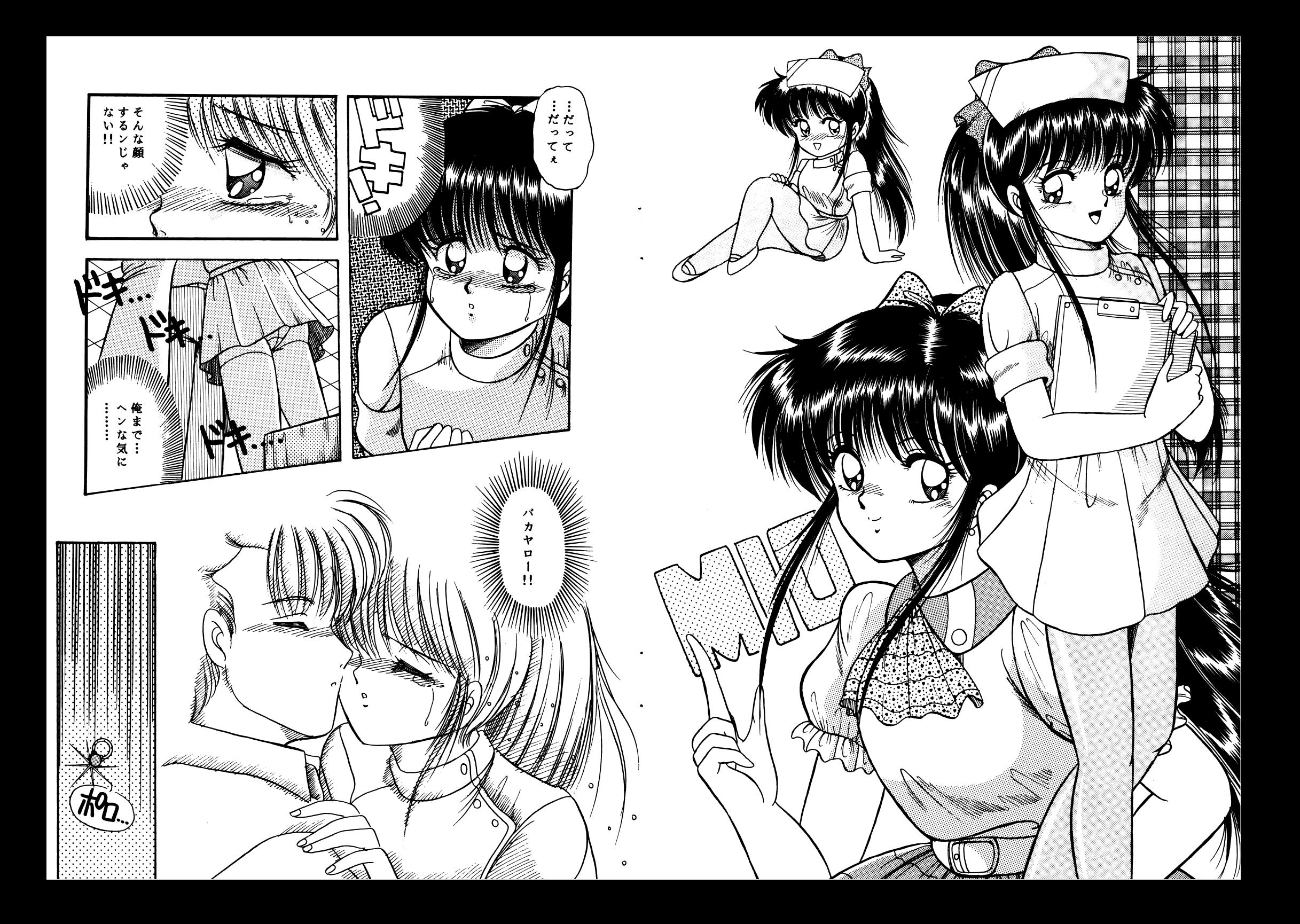

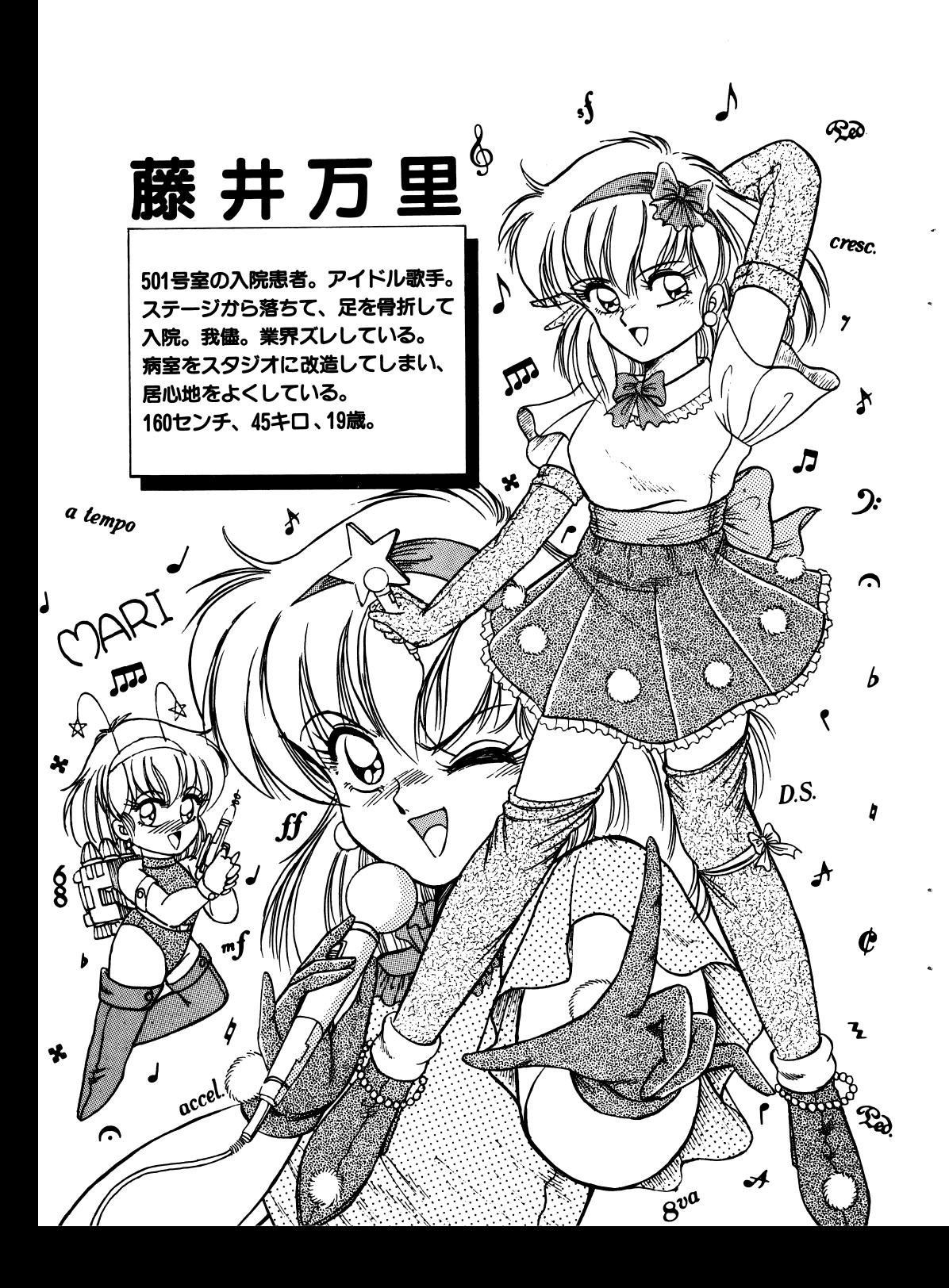

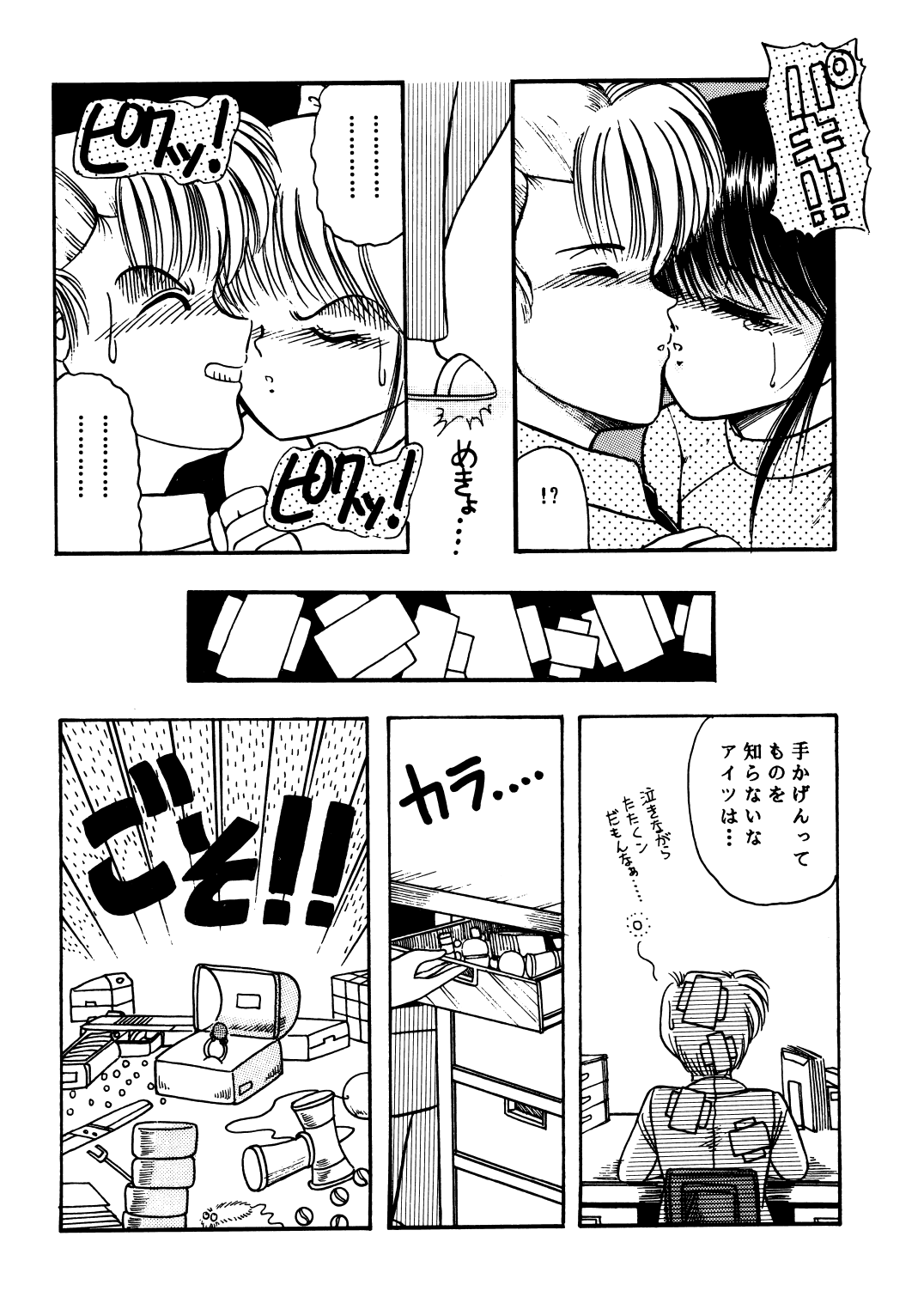

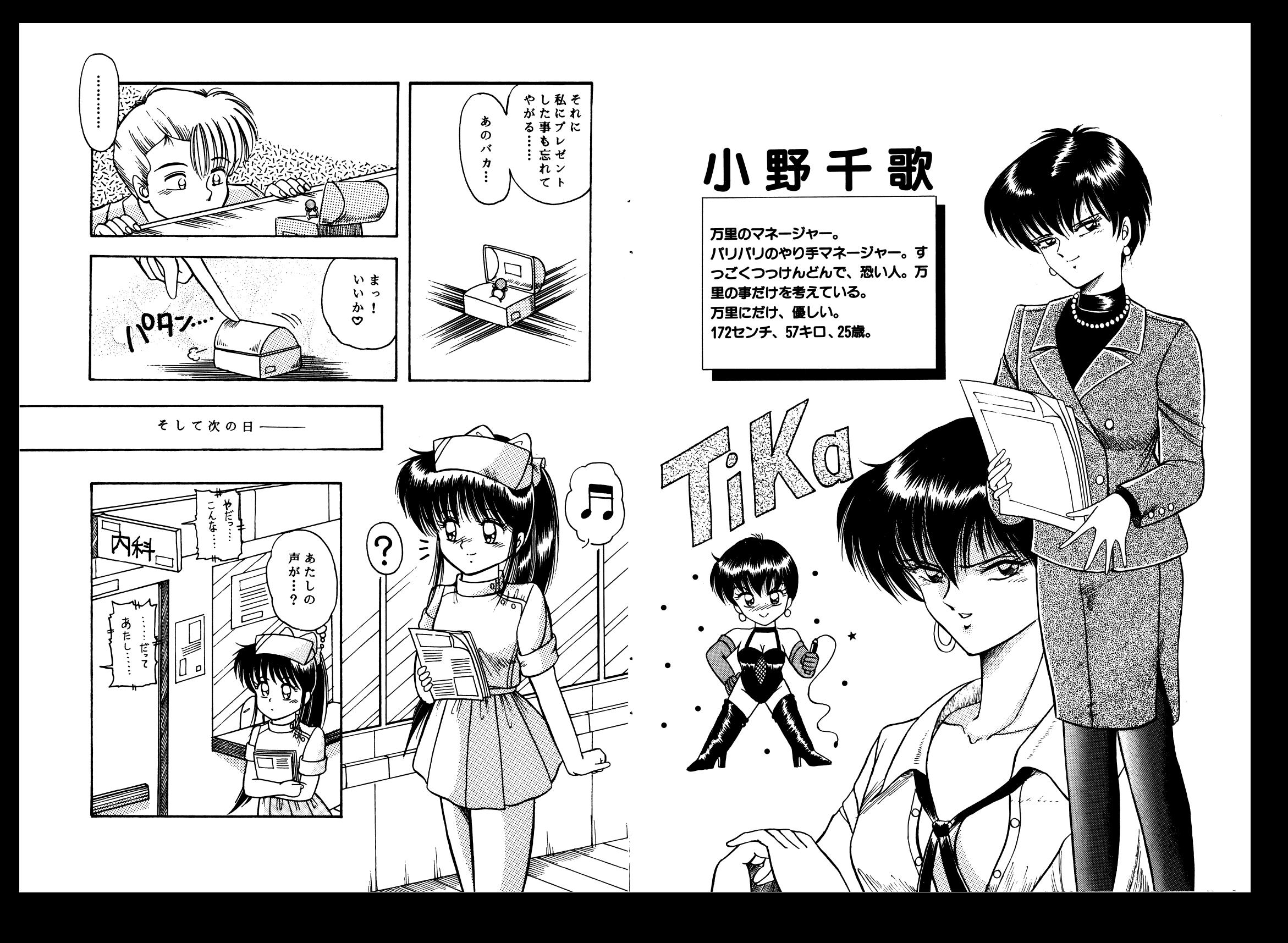

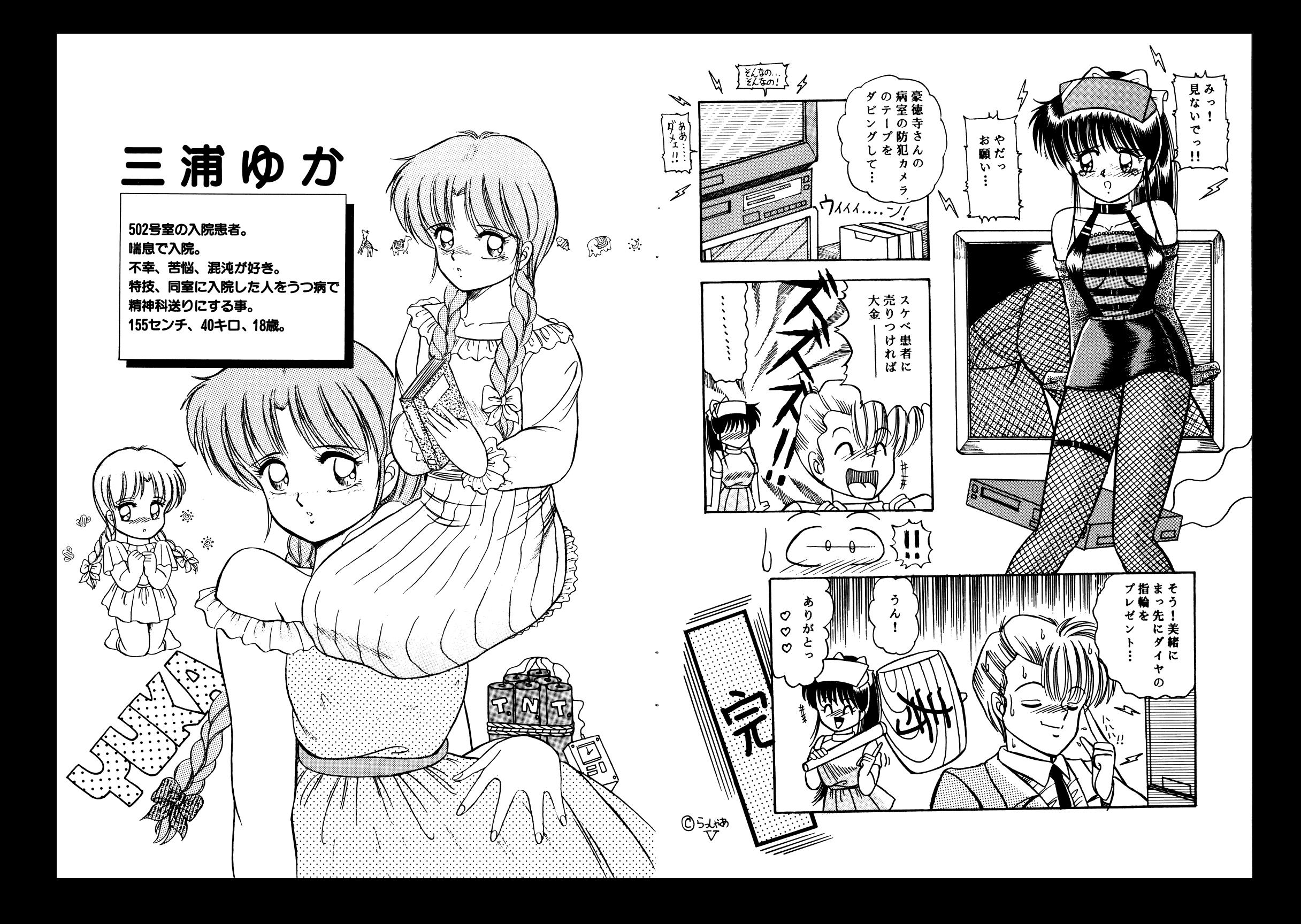

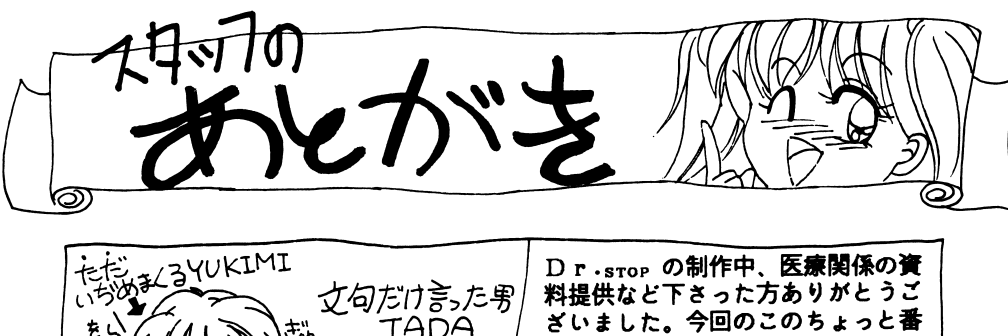

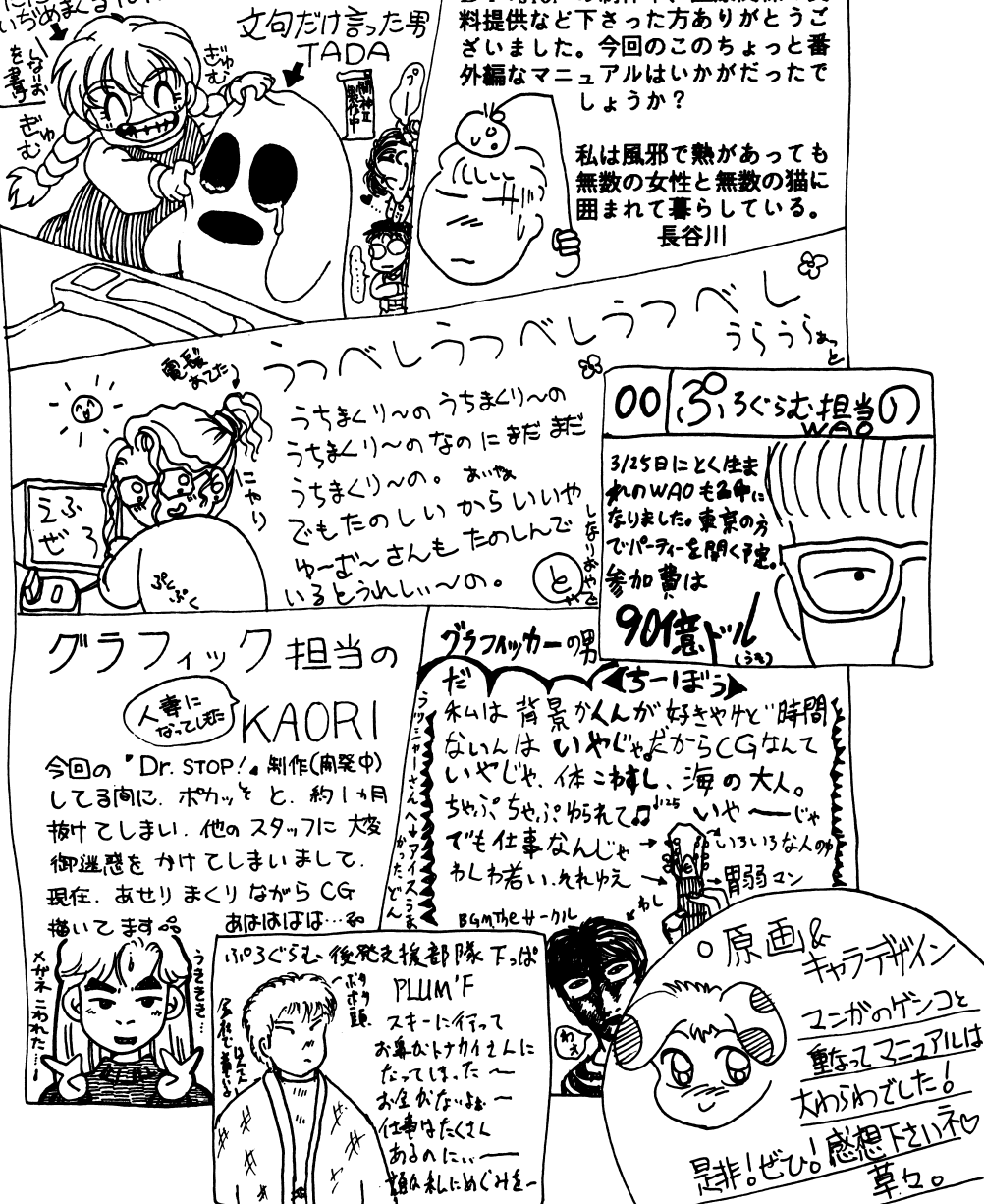

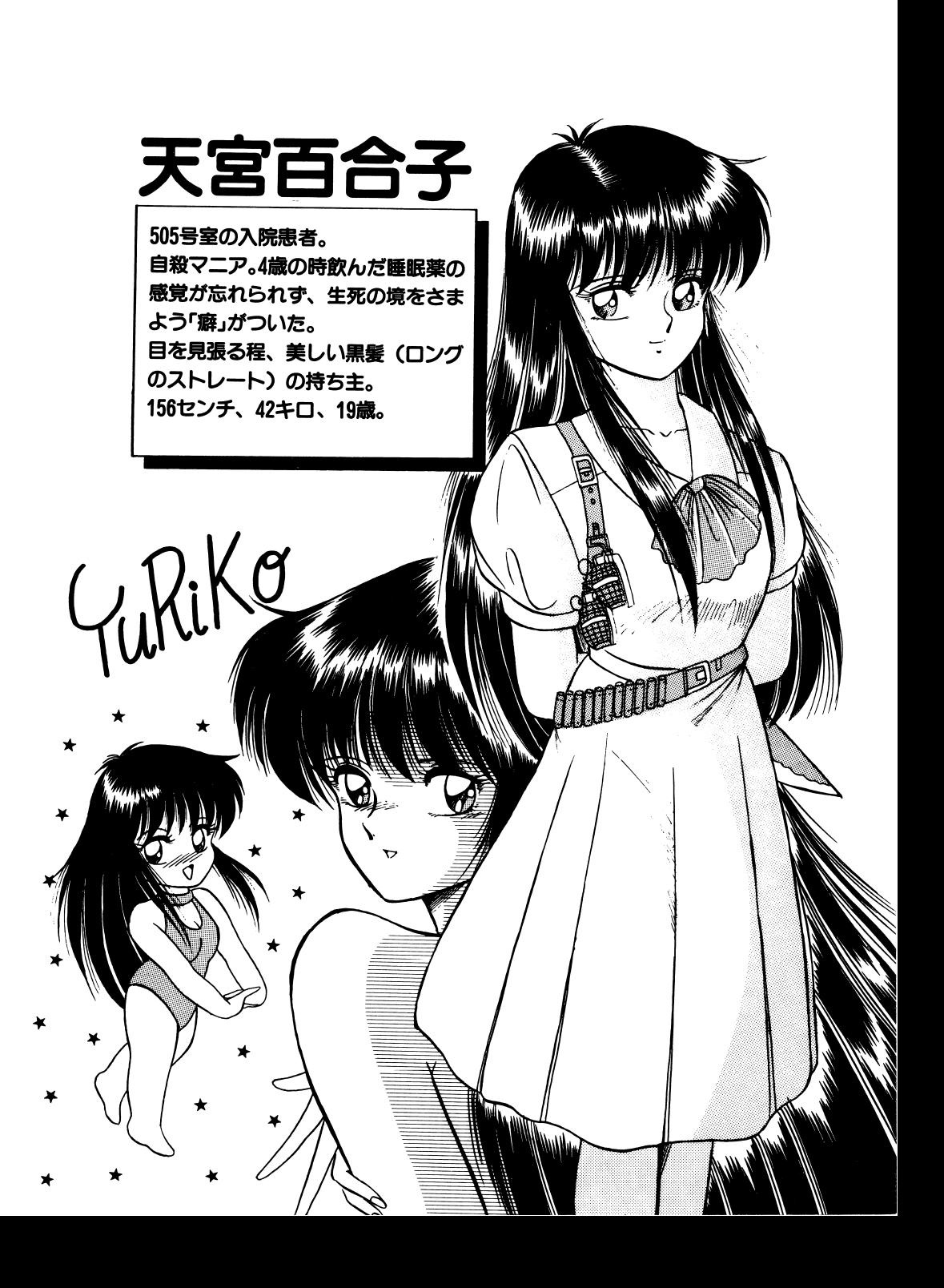

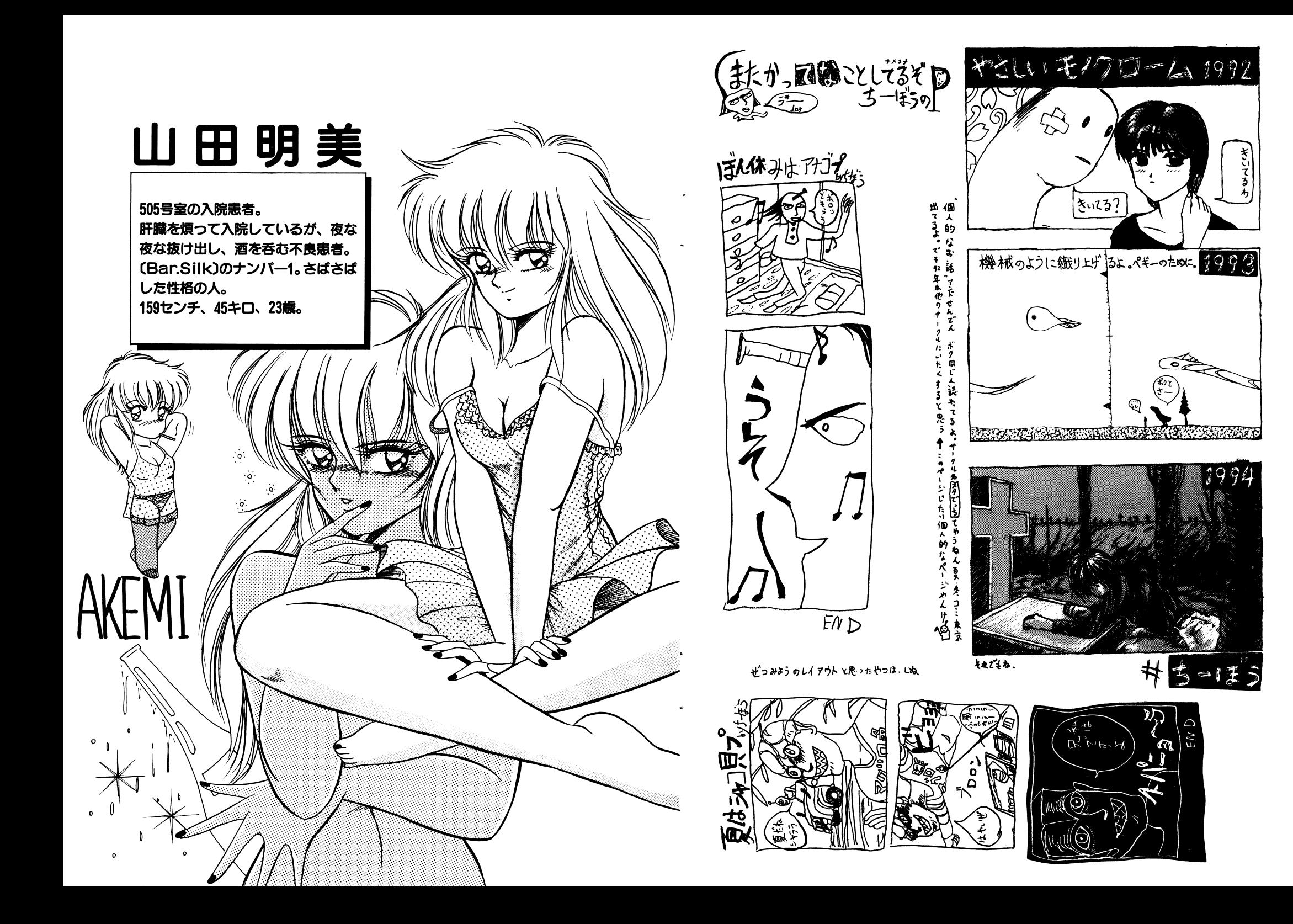

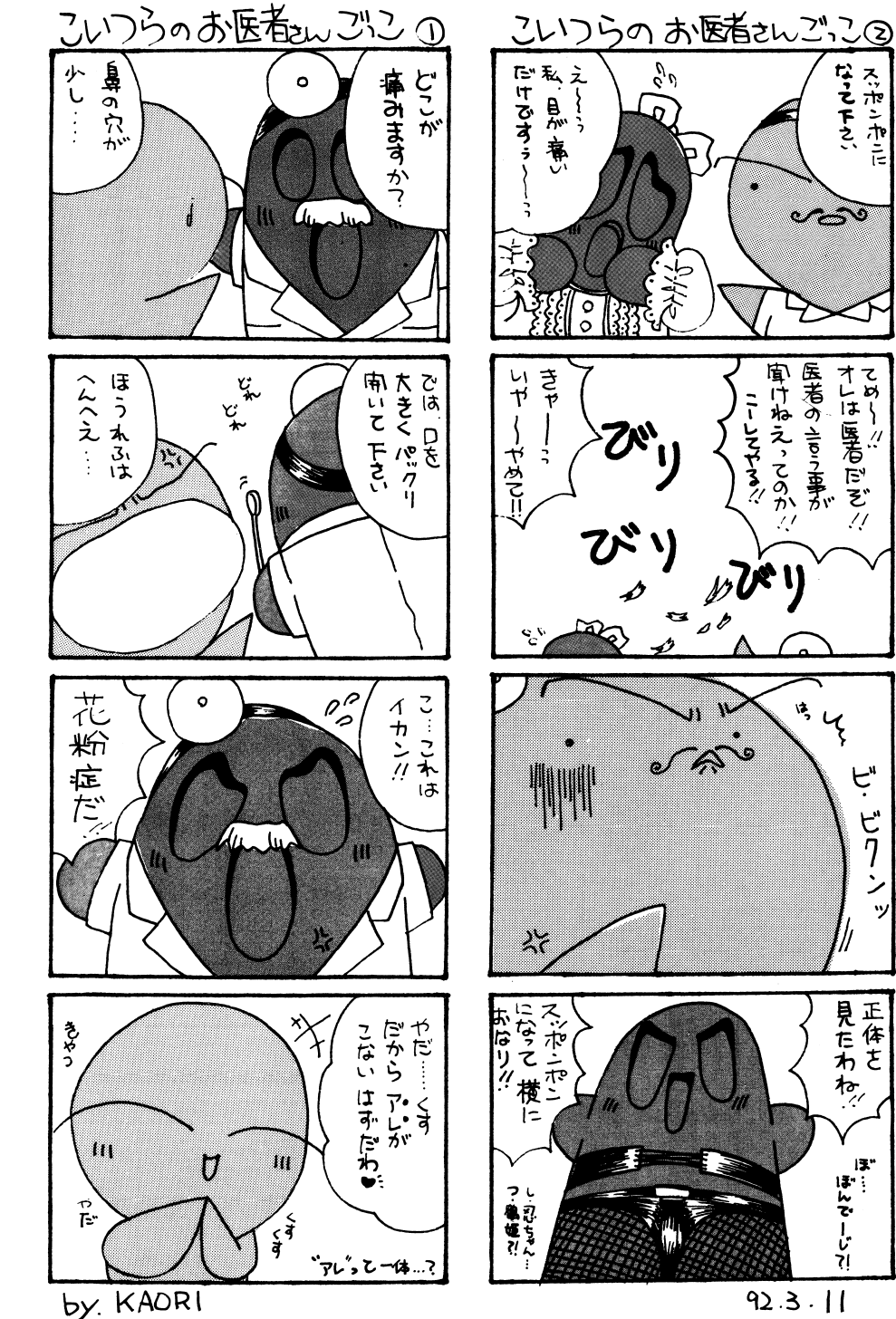

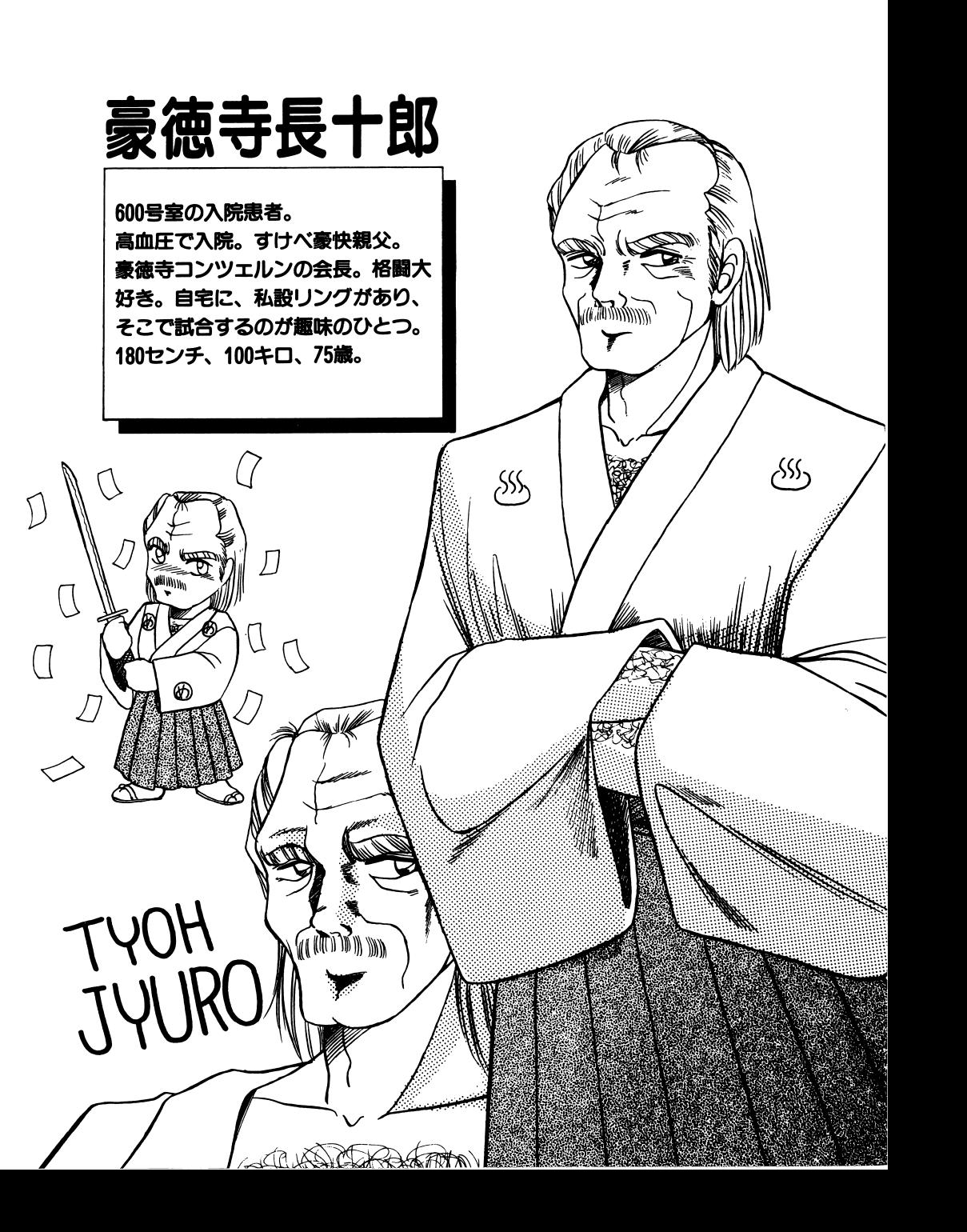

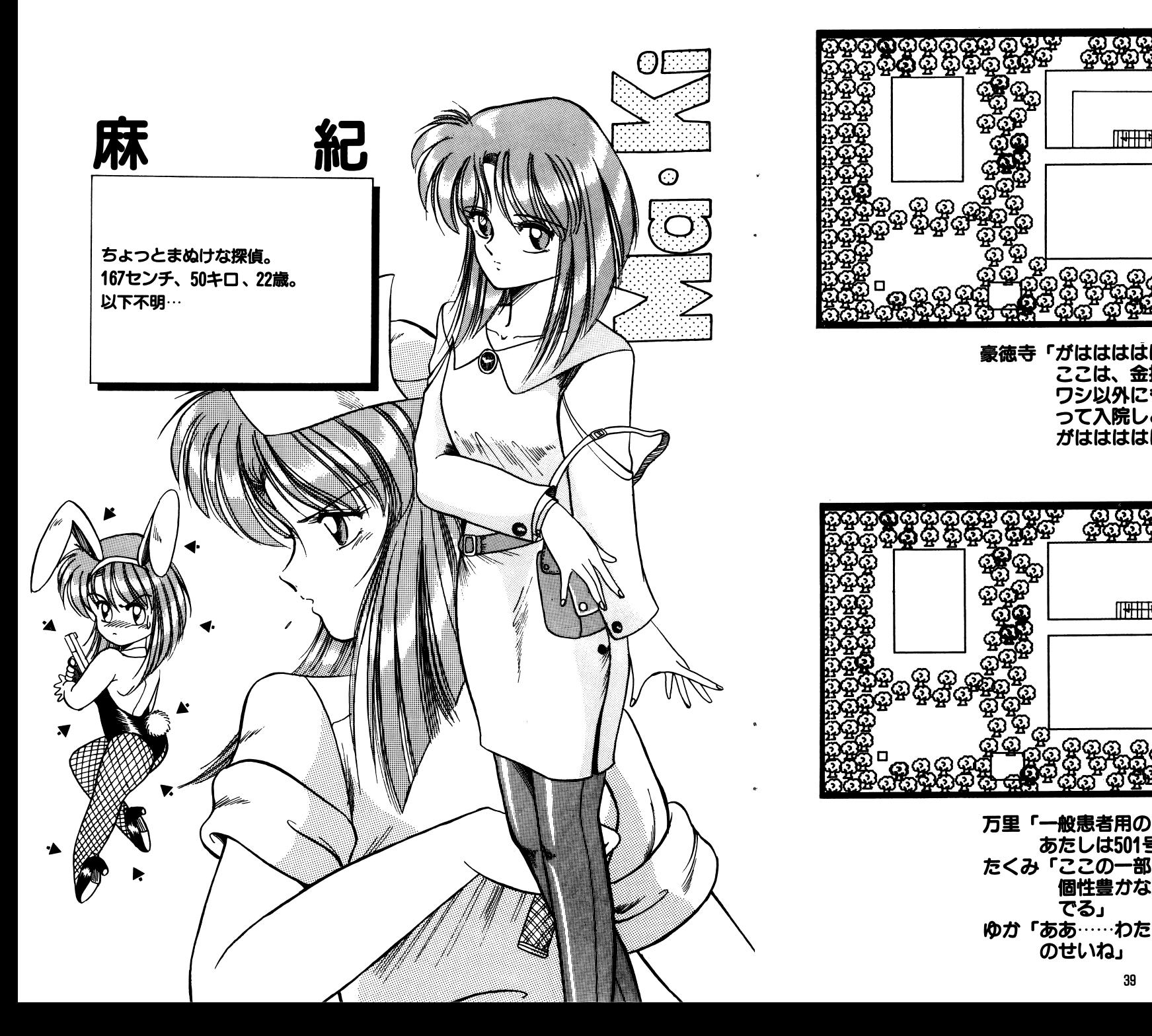

![](_page_25_Figure_1.jpeg)

あ定レ 1~501 号室I~いるからね」 こくり こつり みにつけ こっこつ 個性豊かな患者ばかりで檀しくって涙ガ でる」  $\mathbf{v} \cdot \mathbf{v} \cdot \mathbf{$ のせいね」

![](_page_26_Figure_0.jpeg)

詰め所ぐらいかな」

![](_page_26_Figure_2.jpeg)

美緒「この屋上では、洗濯物を干したり、散歩 し定りする事ガ出来ます。定くみちゃん は、時々、ここで煙草吸ってるみ定いだけど・・・・・・J たくみ「お前は、こ之でよくべソかいてたよな」 天阳 ひいいししよ! 別に!」

![](_page_26_Picture_4.jpeg)

![](_page_27_Picture_0.jpeg)

![](_page_27_Figure_1.jpeg)

LE 是尋 進主勺~\ 1~U 「~詳蝉\ <:N.R ロζ ~~d'. 畢;醤湖一。 暑冨宰 C(l)

![](_page_28_Figure_0.jpeg)

![](_page_28_Picture_1.jpeg)

![](_page_29_Picture_0.jpeg)

![](_page_29_Figure_1.jpeg)

![](_page_29_Picture_2.jpeg)

![](_page_30_Picture_0.jpeg)

![](_page_30_Picture_1.jpeg)

![](_page_31_Picture_0.jpeg)

院長派の外科医。 エリートぶっていや怠奴。だけど小 曲者。 173センチ、50キロ、35歳。

須<sup>田</sup><sup>大</sup><sup>介</sup>

-・0

C.S.He.

# Dr. STOPユーザーCARD

![](_page_32_Picture_254.jpeg)

今<sup>回</sup><sup>の</sup><sup>シ</sup><sup>ス</sup><sup>テ</sup><sup>ム</sup><sup>を</sup><sup>ど</sup><sup>う</sup><sup>感</sup><sup>じ</sup><sup>ま</sup><sup>し</sup><sup>た</sup><sup>か</sup>?

お<sup>気</sup><sup>に</sup><sup>入</sup><sup>り</sup><sup>の</sup><sup>登</sup><sup>場</sup><sup>人</sup><sup>物</sup><sup>は</sup>?

Ì

 $\mathbf{r}$ 

ヒント ハート しゅうしゃ しょうしょう しゅうしゅうしゅう 正し〈、ご記入の上、 200円を訴えてお申し込み下さい。

様

![](_page_32_Figure_6.jpeg)

上は自由欄です。 お好きにお使い下さい。 イラストなんかカ茸あると うれしいなあ。

![](_page_33_Picture_1.jpeg)

 $\bullet$ 

 $\overline{()}$ 

![](_page_34_Picture_332.jpeg)

 $\frac{1}{\sqrt{2}}$